*Chapter 1*, *Introduction*

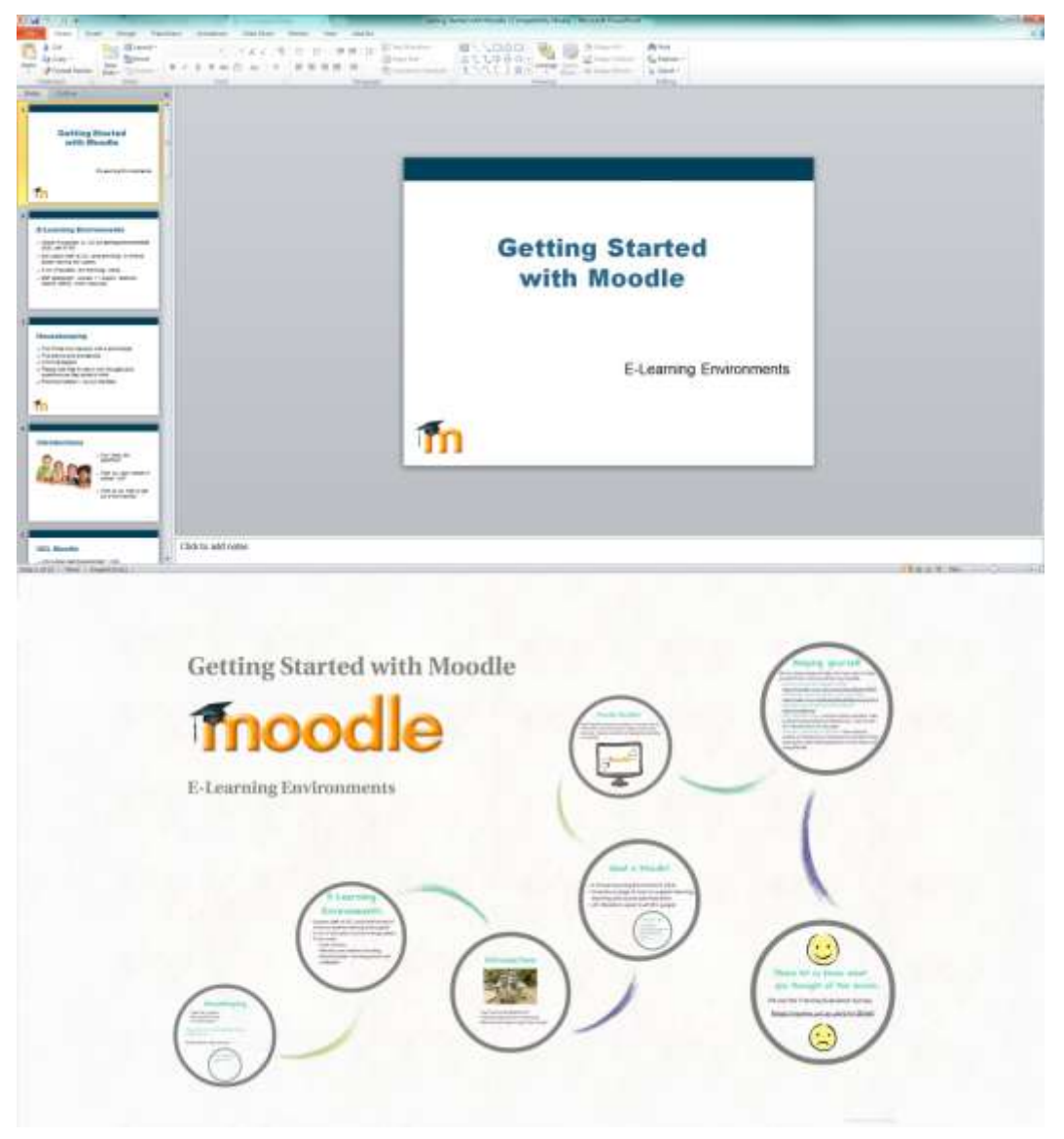

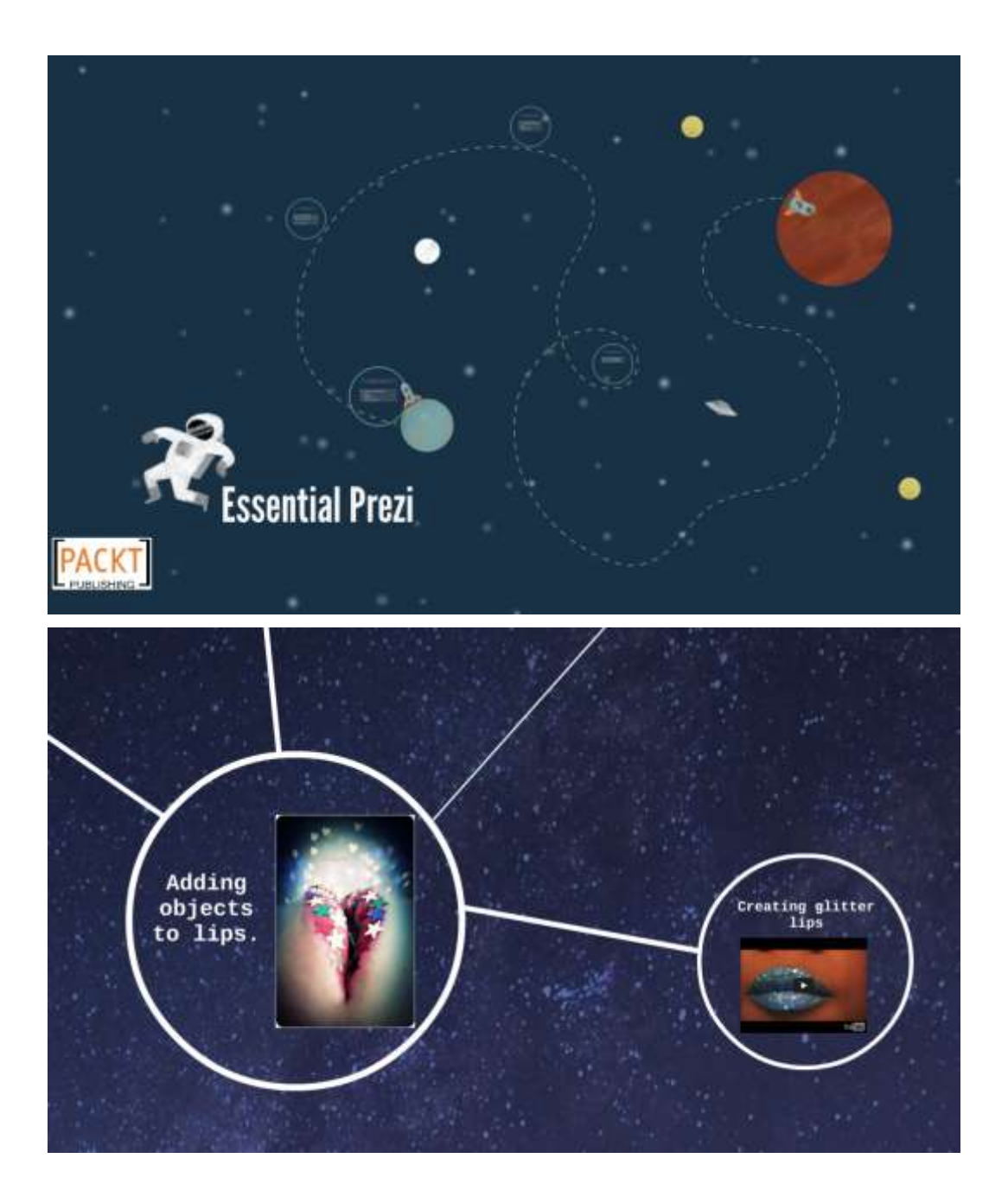

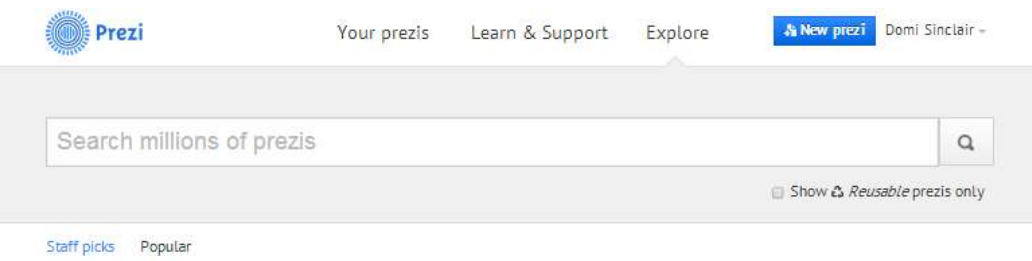

## Today's 15 most popular prezis.

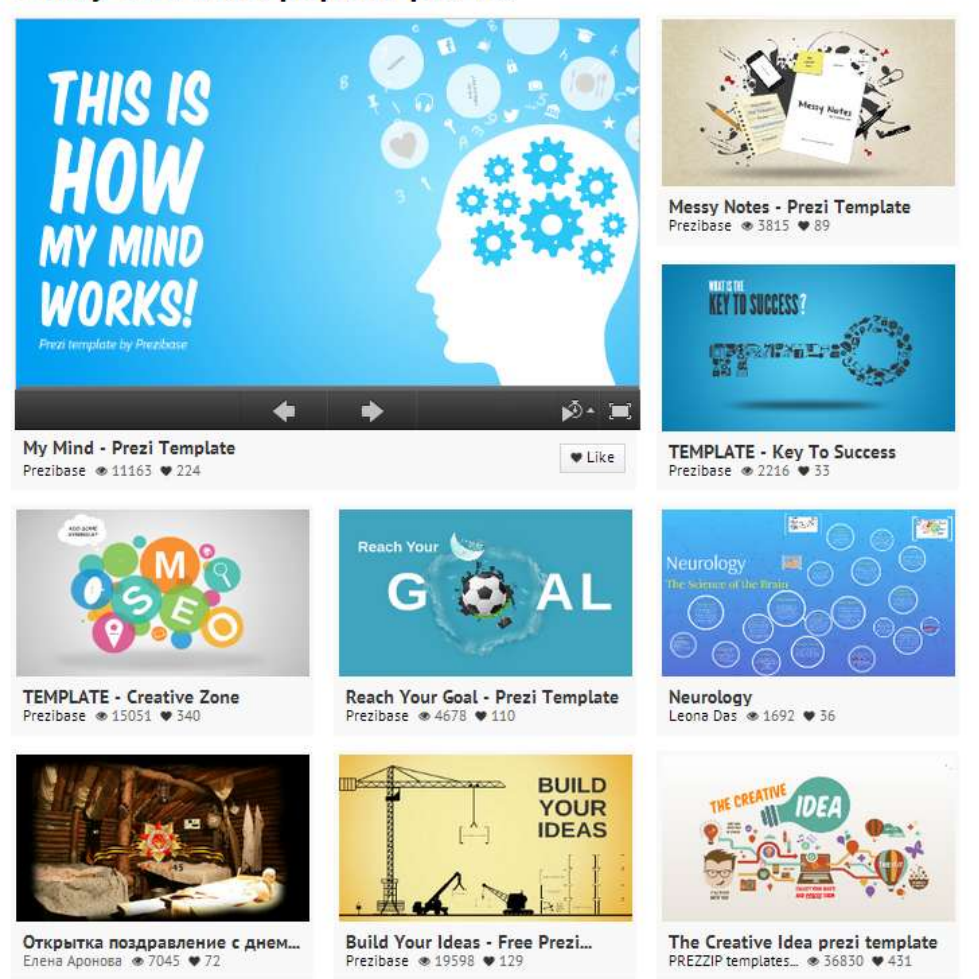

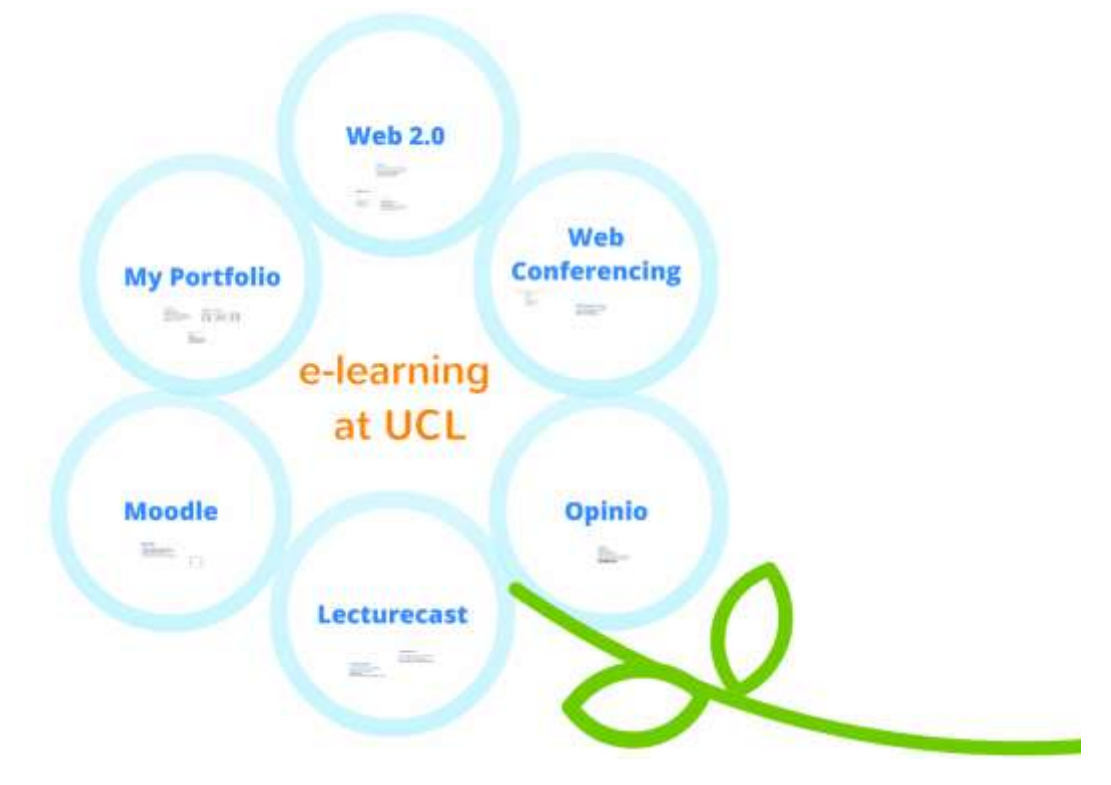

## An introduction to MyPortfolio

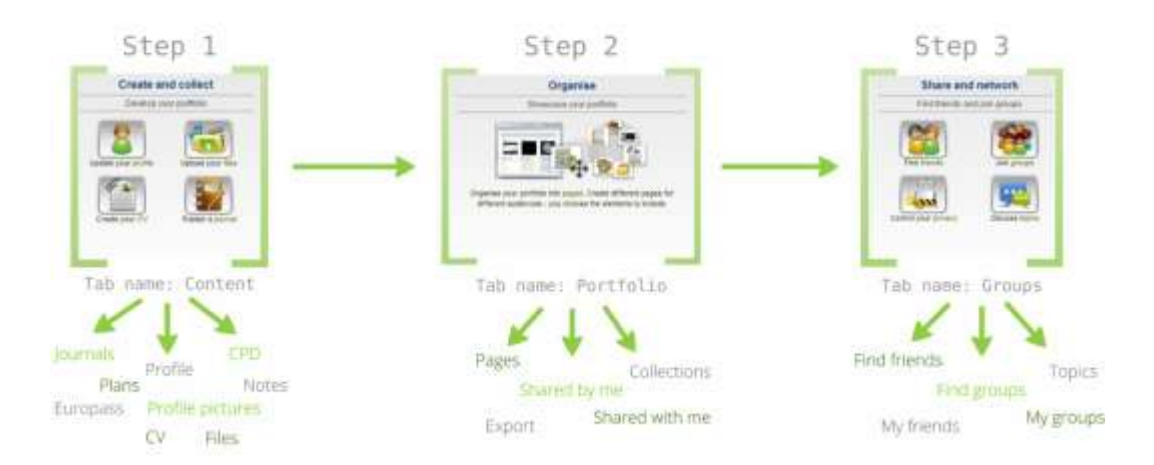

## An introduction to MyPortfolio

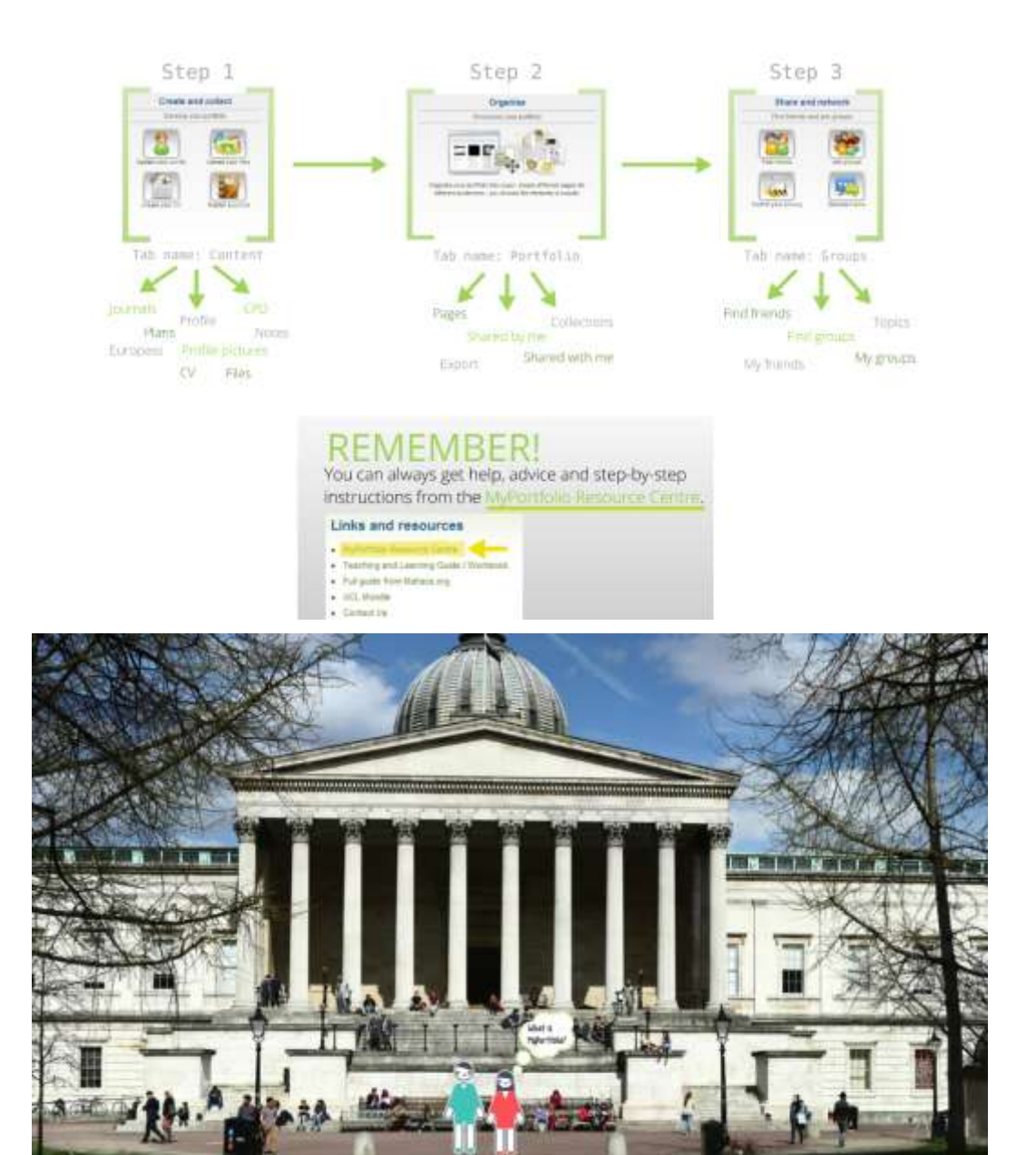

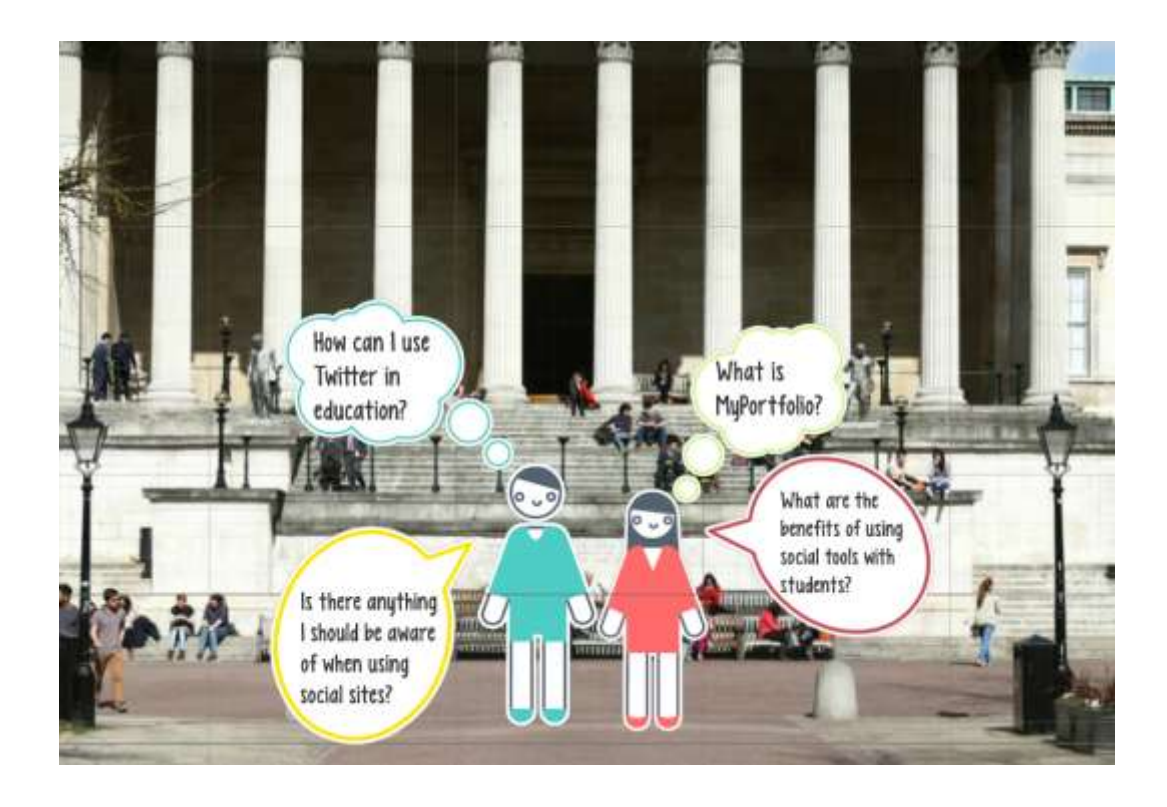

Use Prezi for free: All presentations you create will be publicly visible and you will  $\mathcal{X}$ be able to create, collaborate and present on prezi com with 100MB cloud storage.

Continue with public presentations >

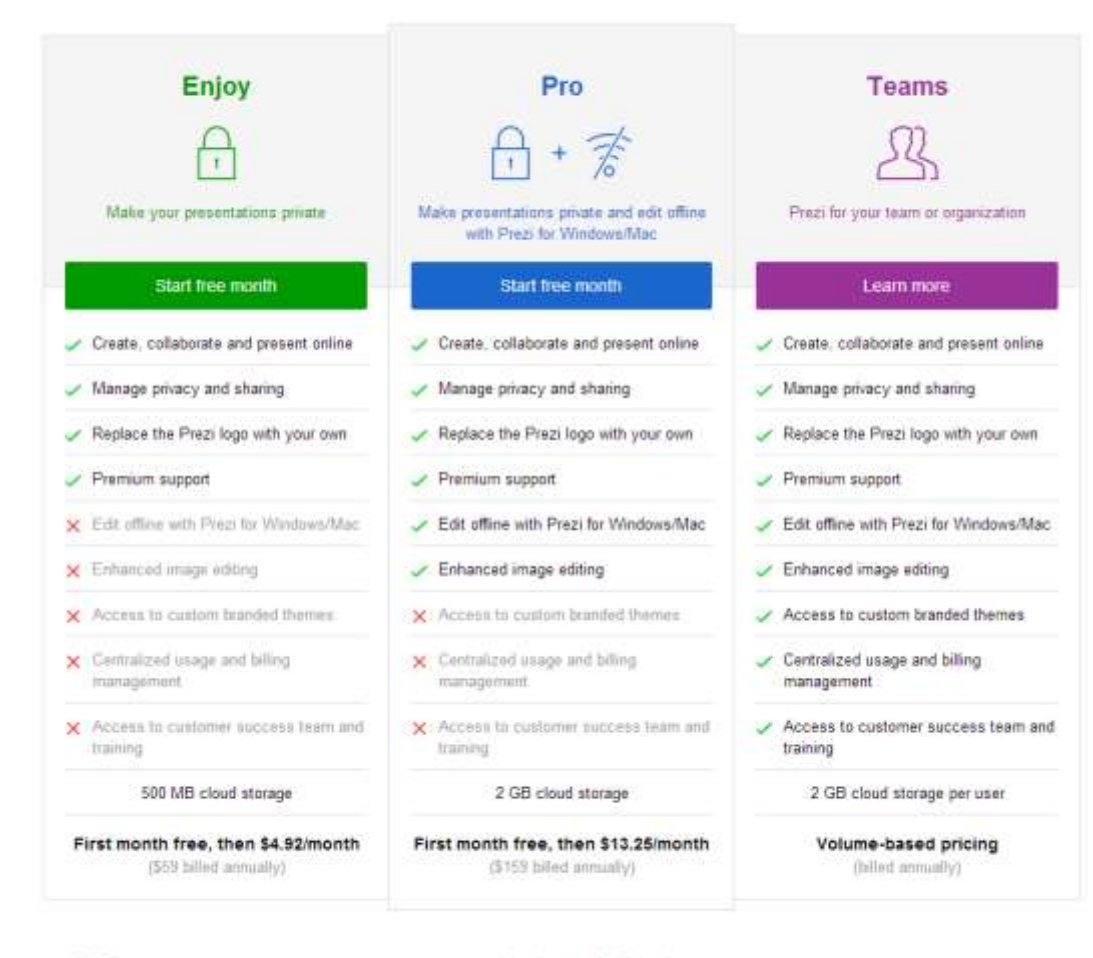

FAQ

How does billing work? Can I cancel during my free month?

#### **Students & Teachers**

Prezi offers discounts when signing up with a school email address. Educational Scenses -

*Chapter 2*, *Working with What You've Got*

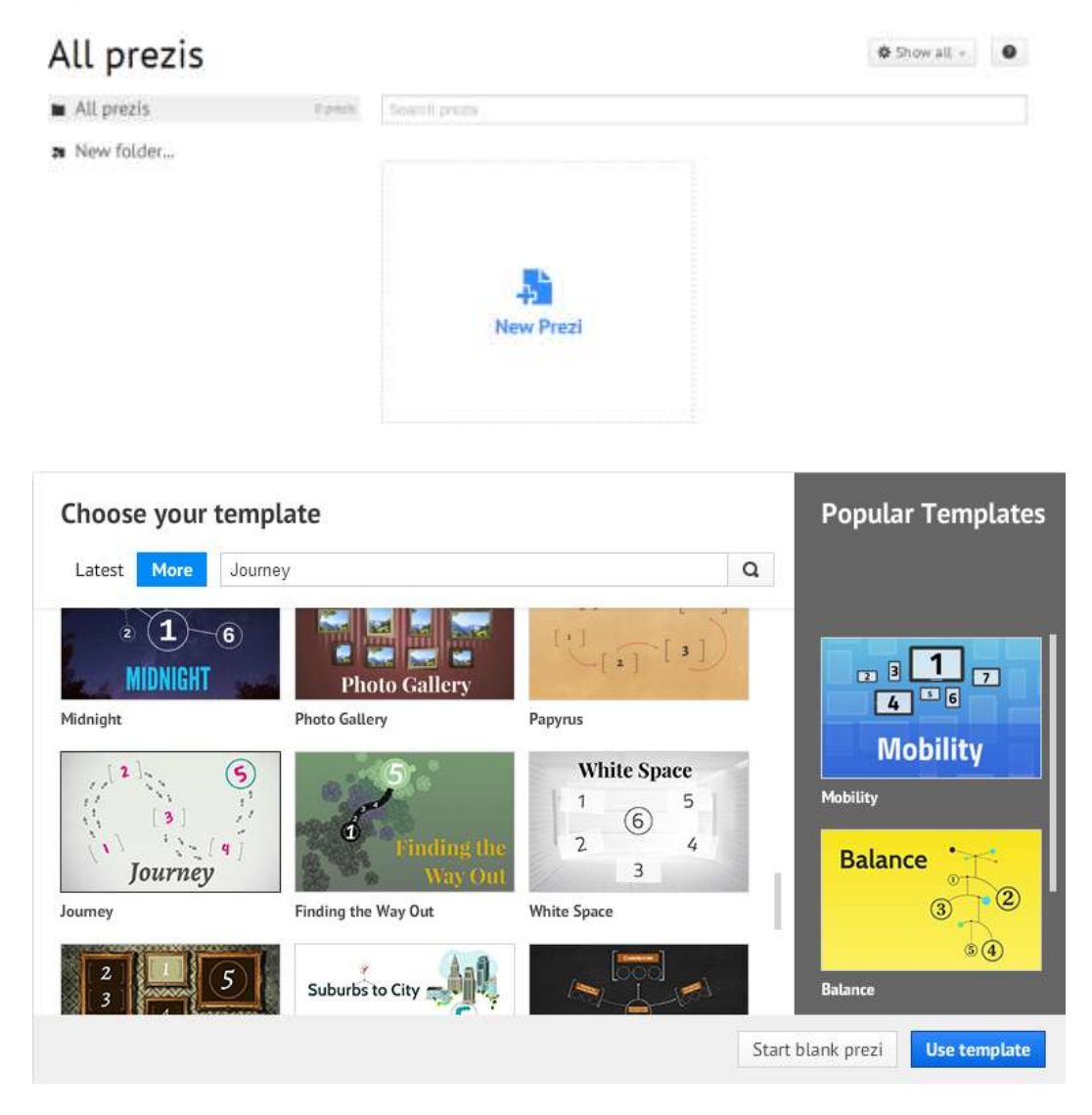

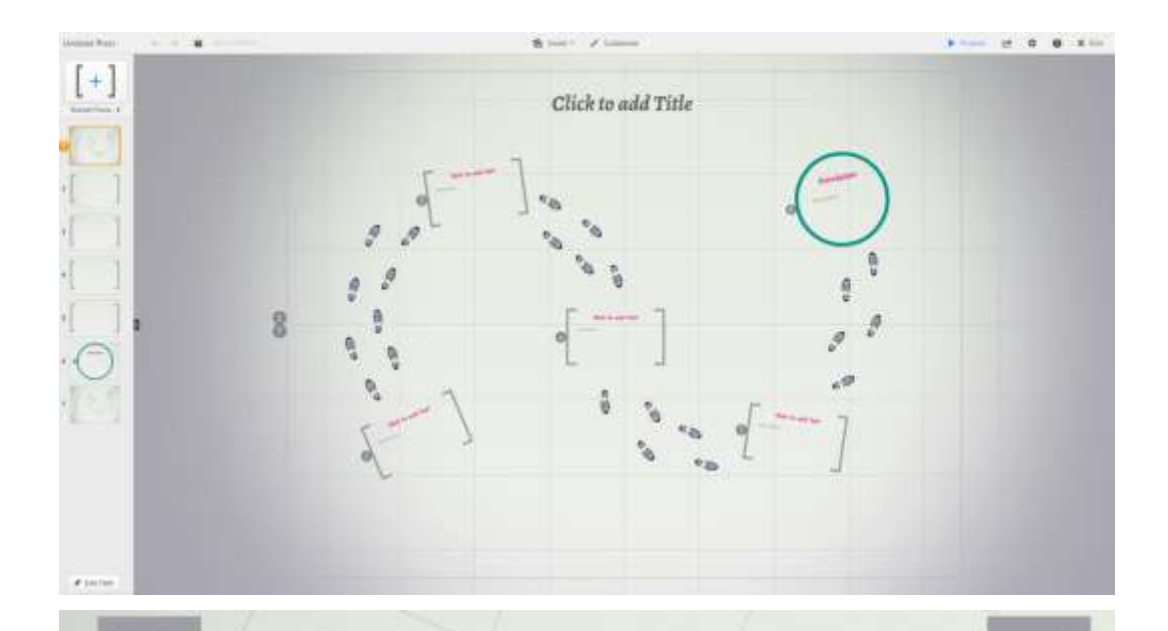

# Frame Number One

This is some example text. I can also add bullet points:

- 
- Important point 1<br>- Another valuable point
- · Finally, this is also a key concept

I can also add more text after my bullet points.

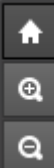

 $\odot$ 

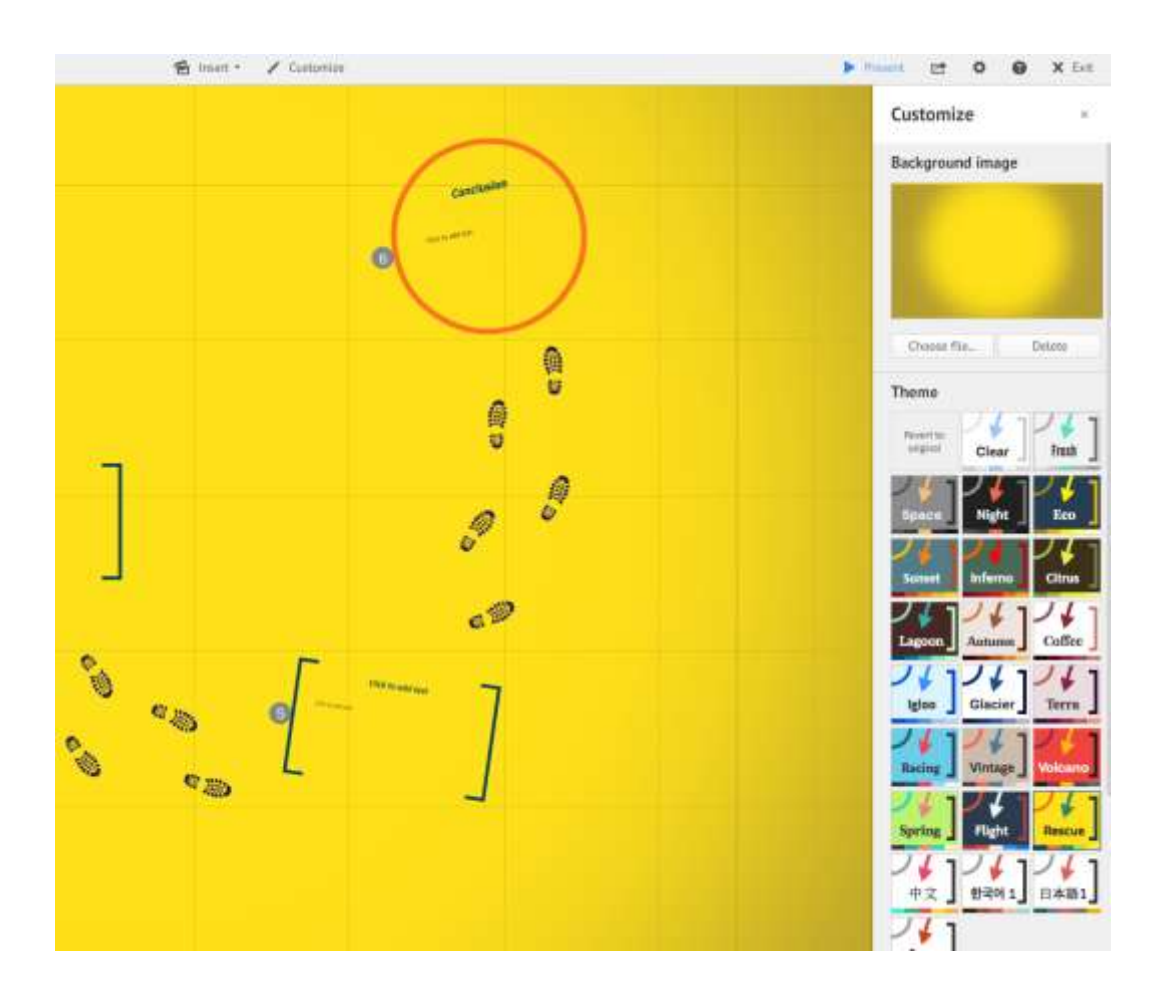

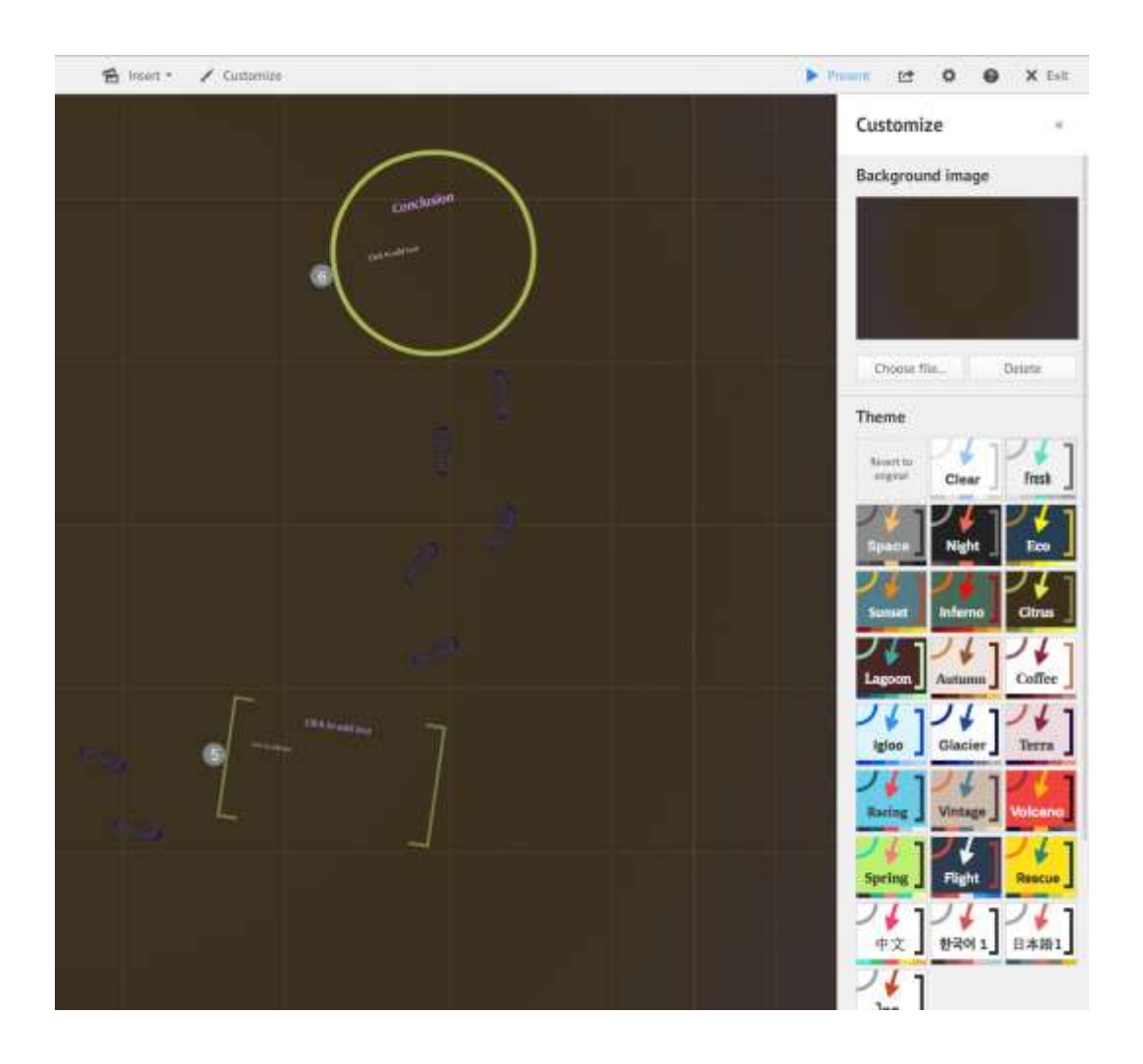

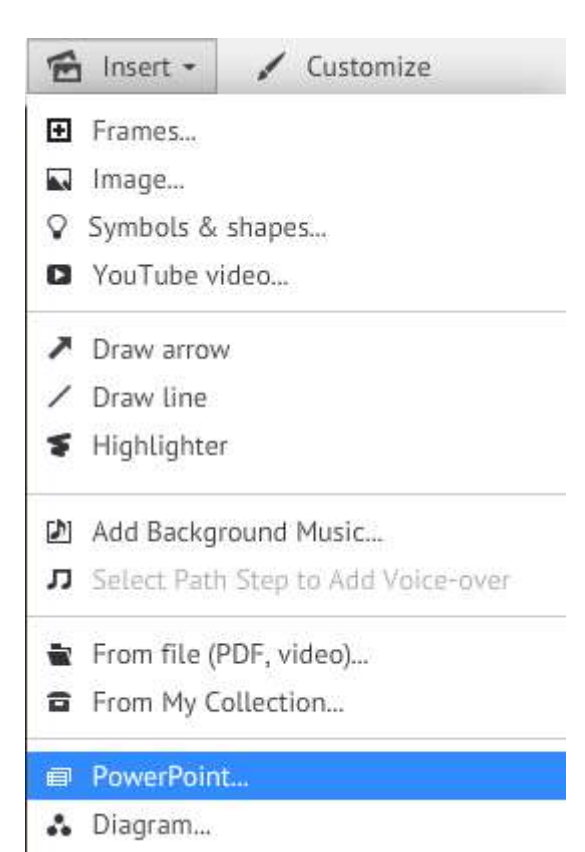

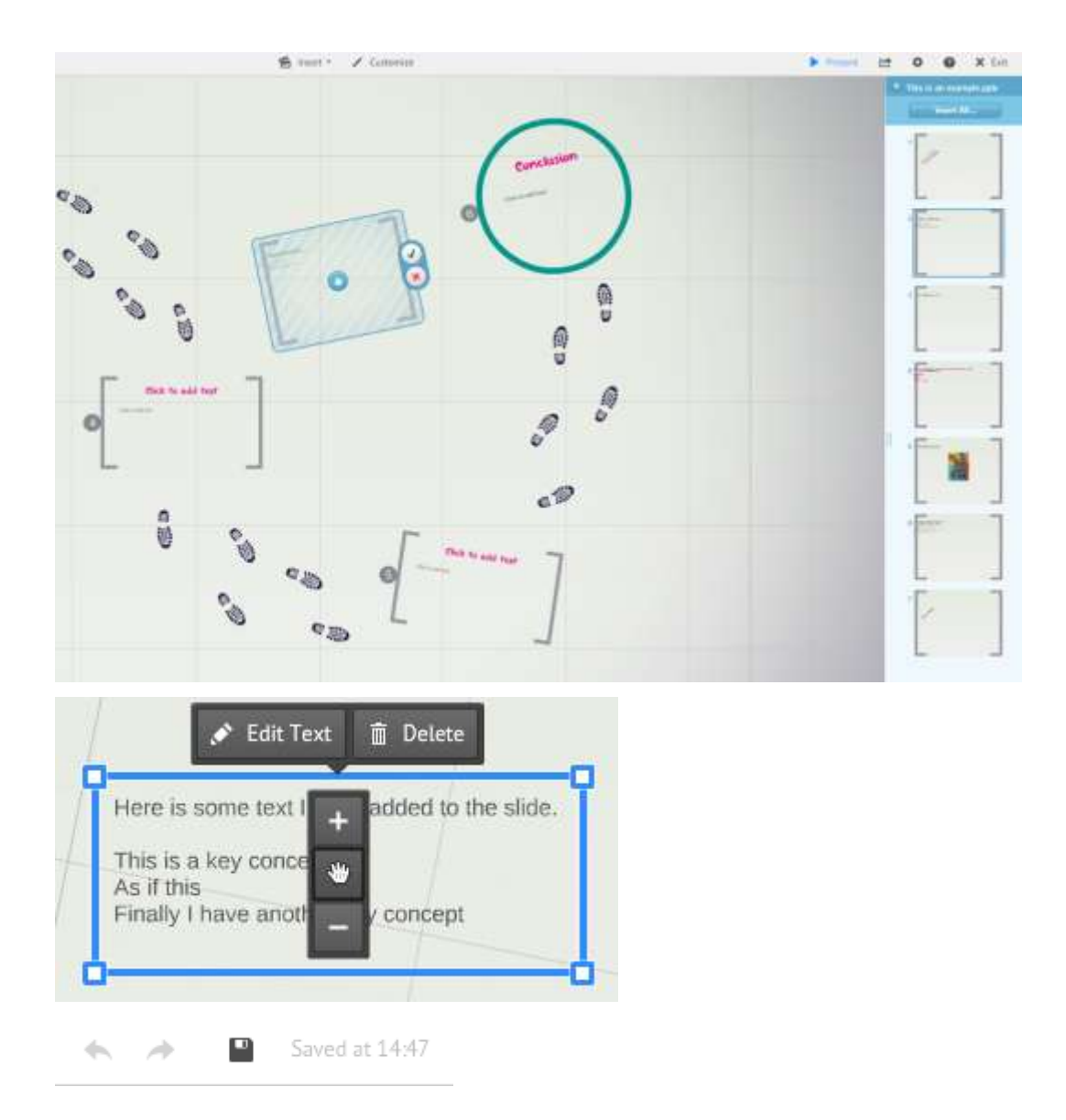

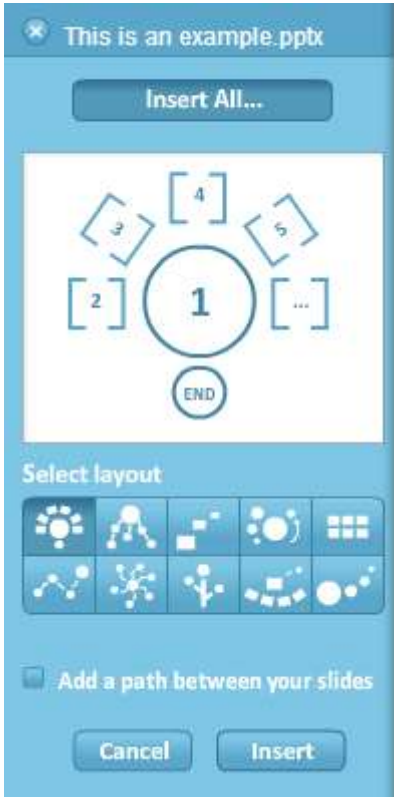

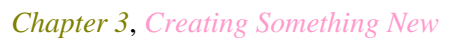

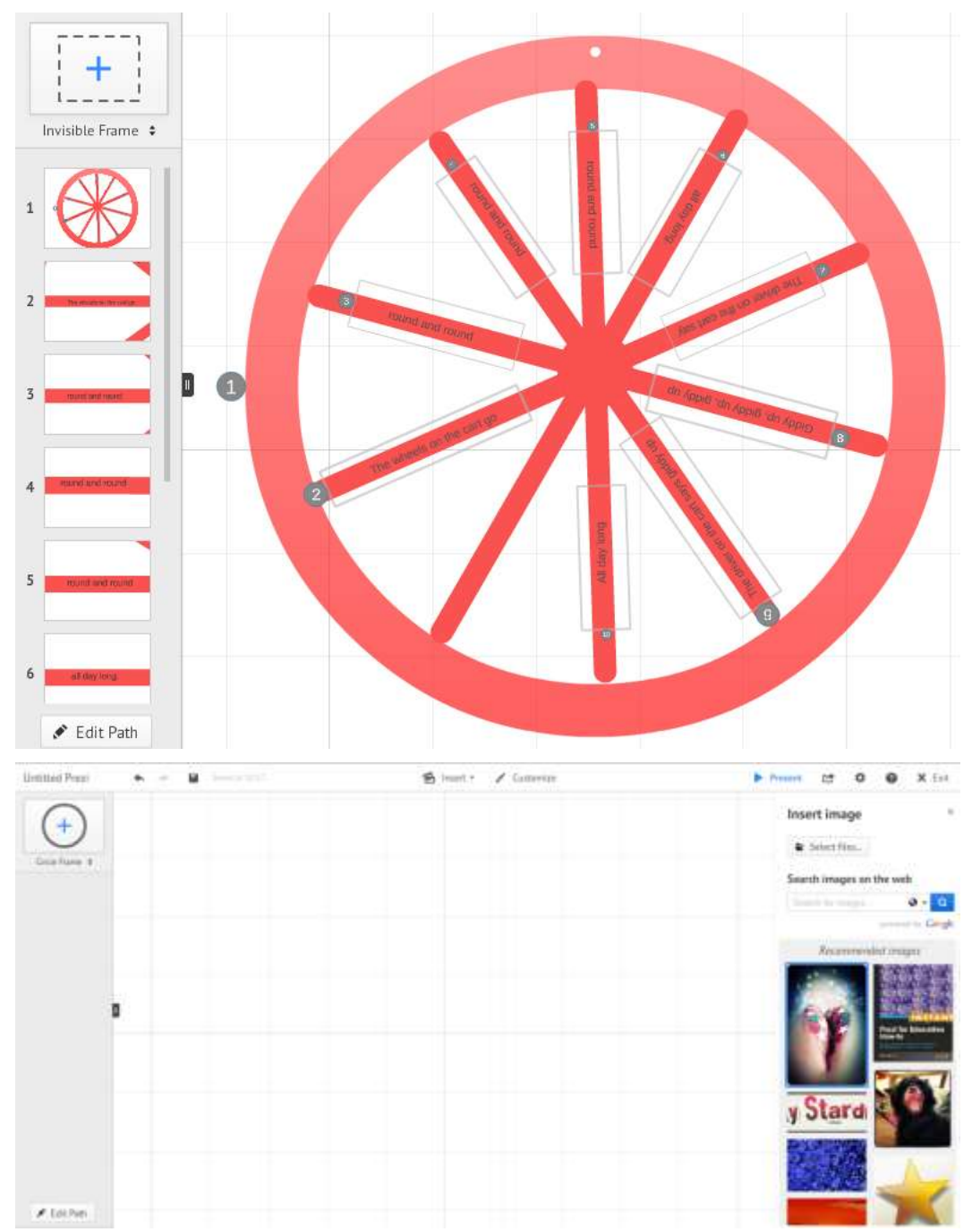

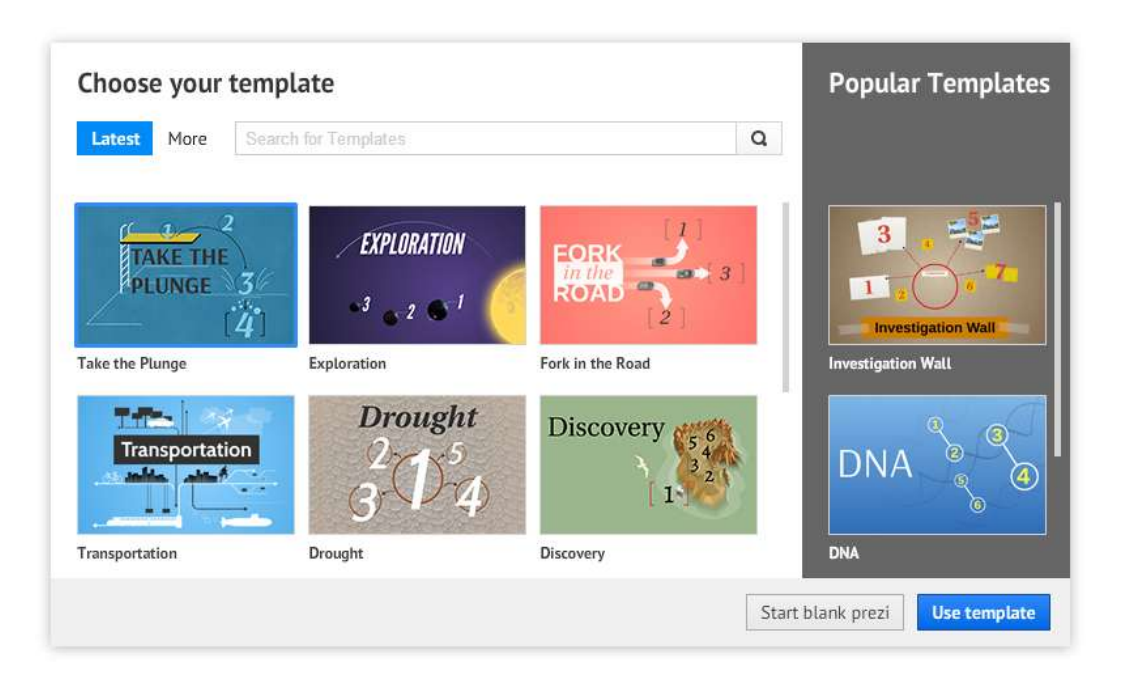

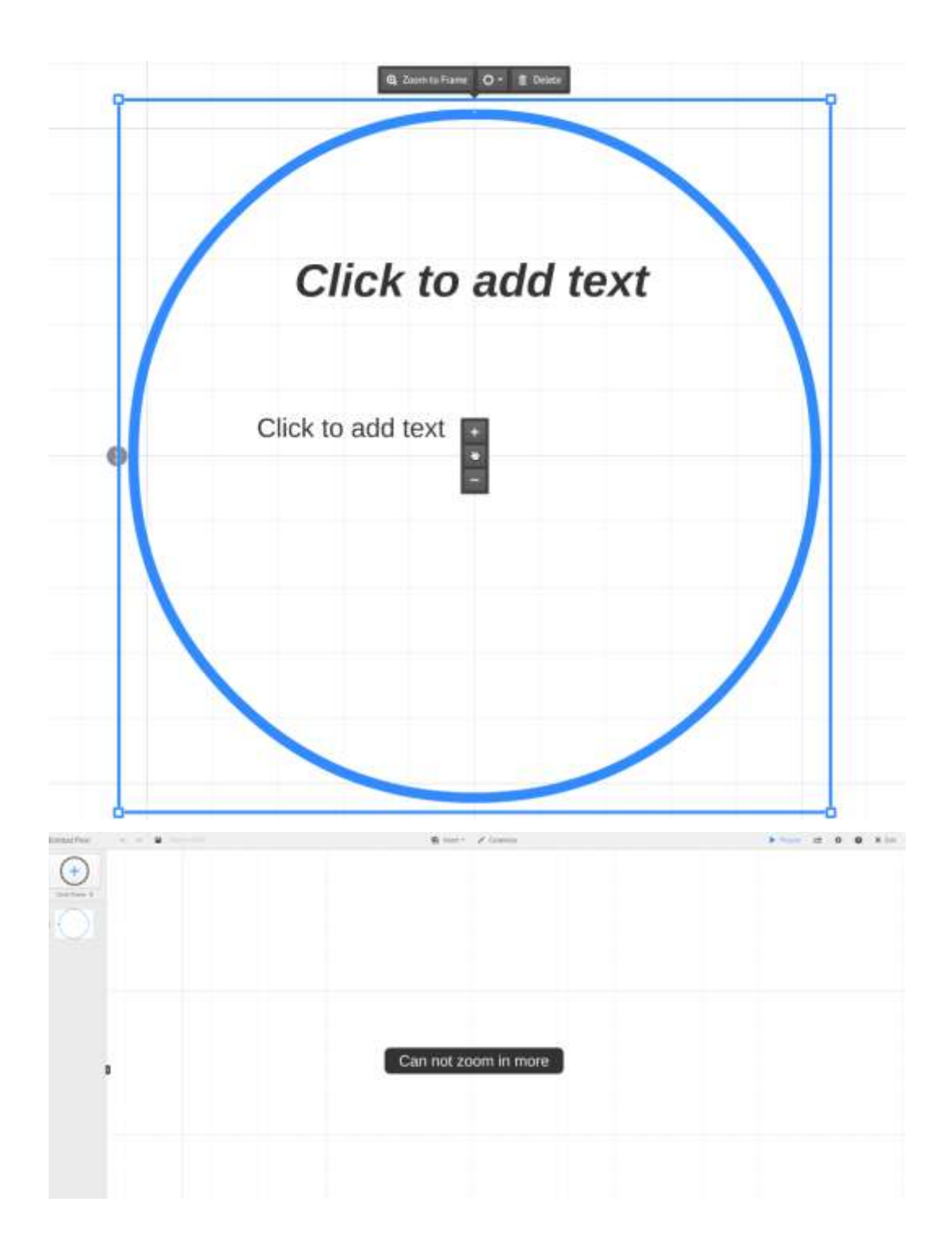

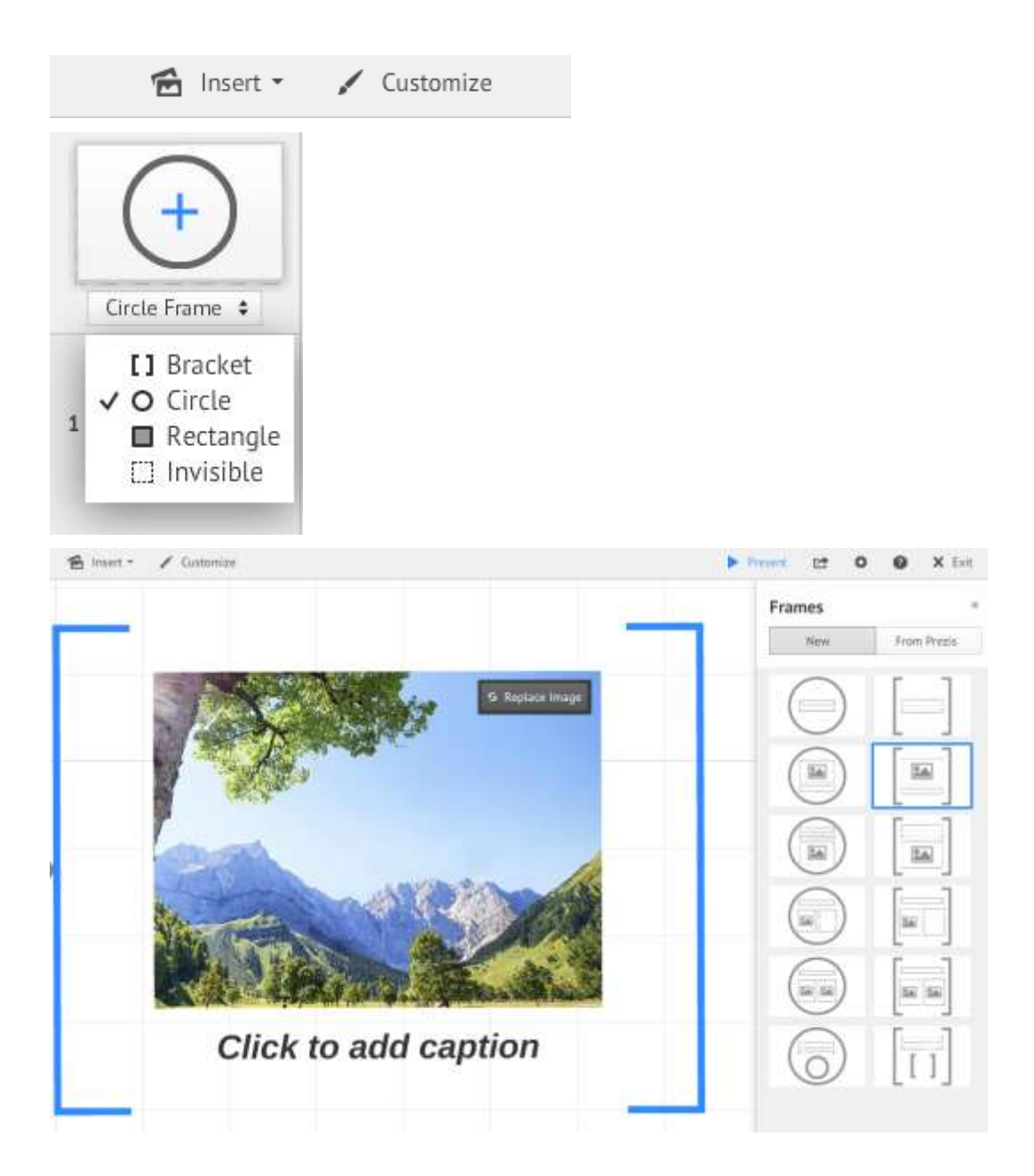

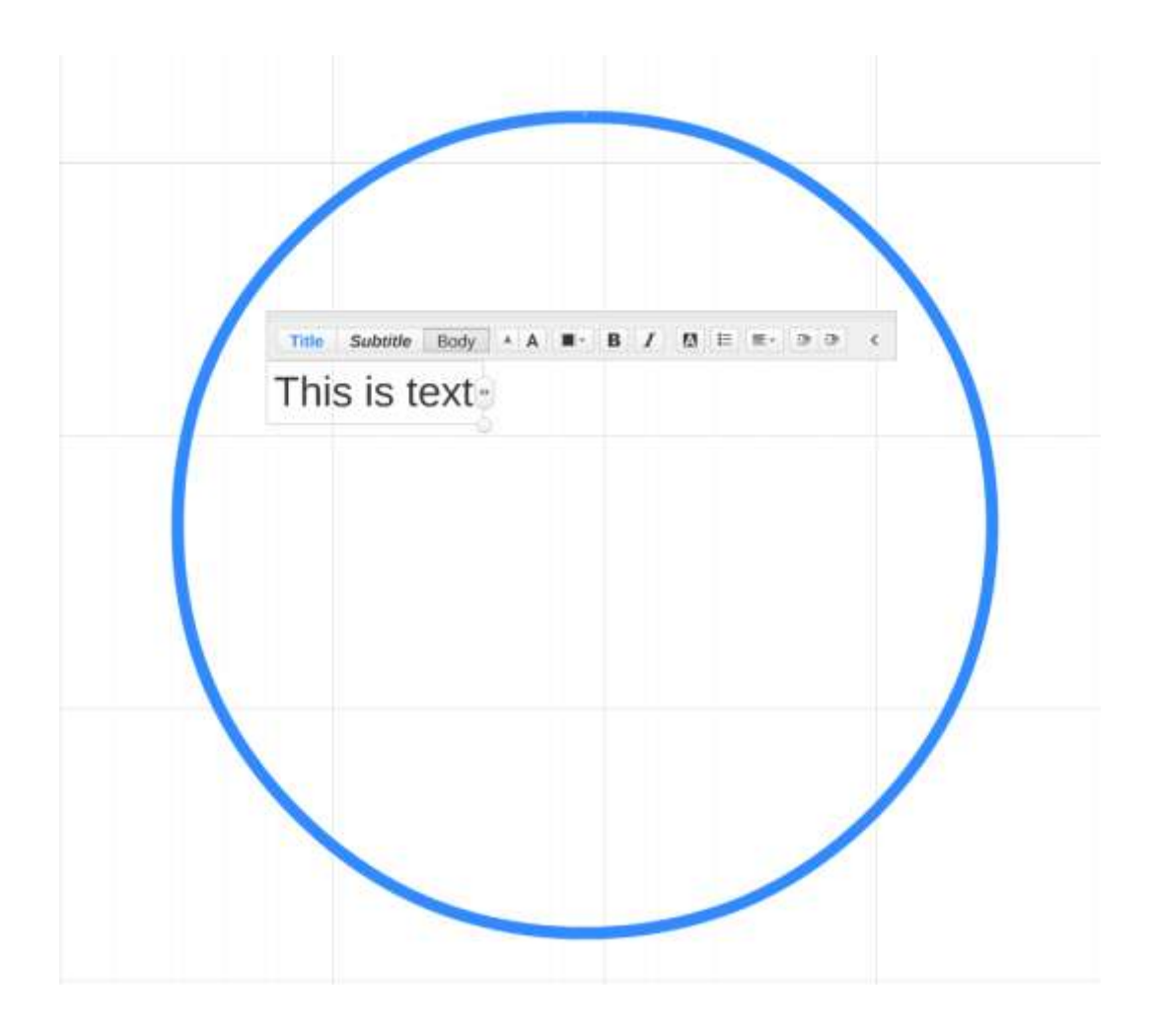

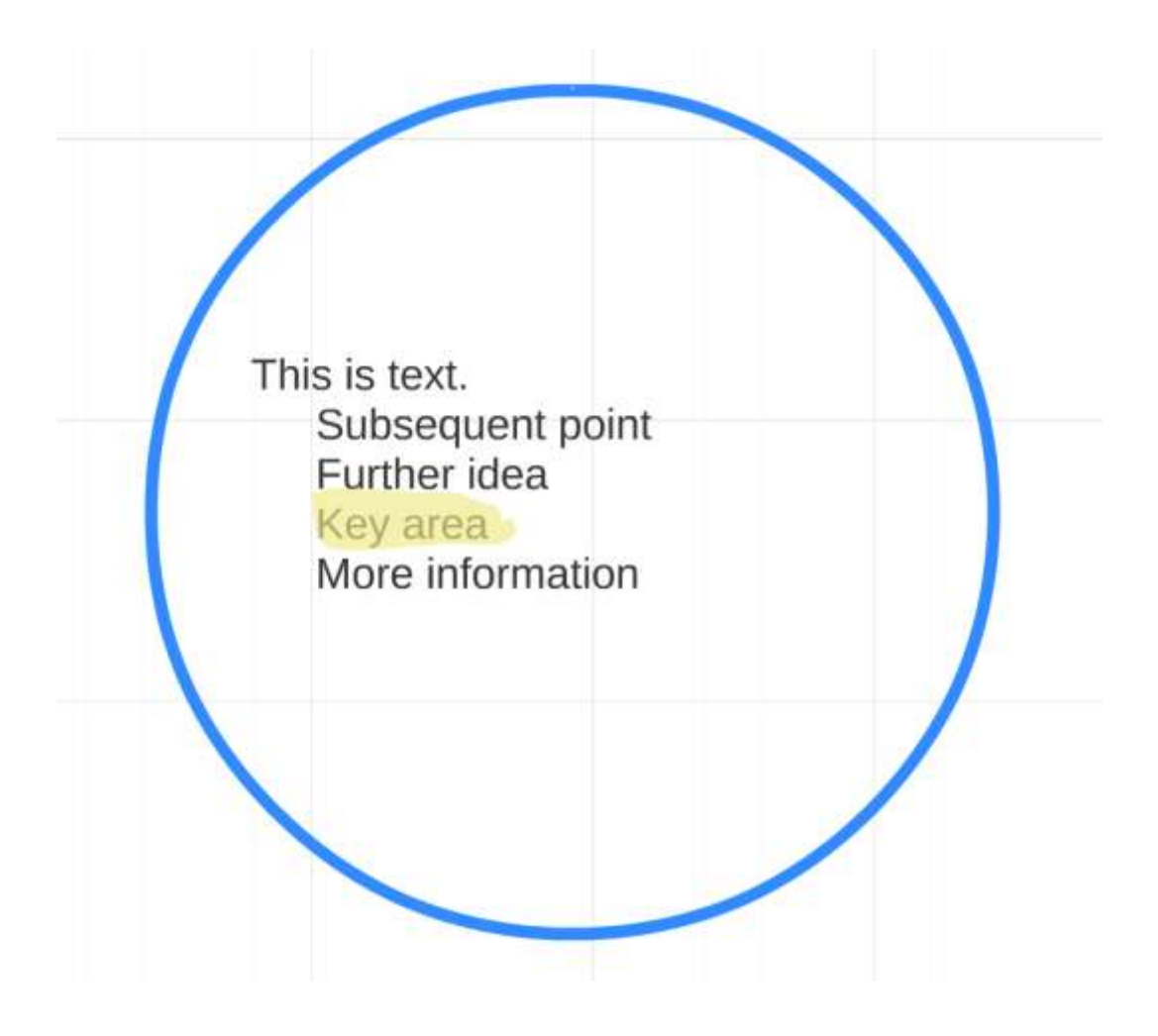

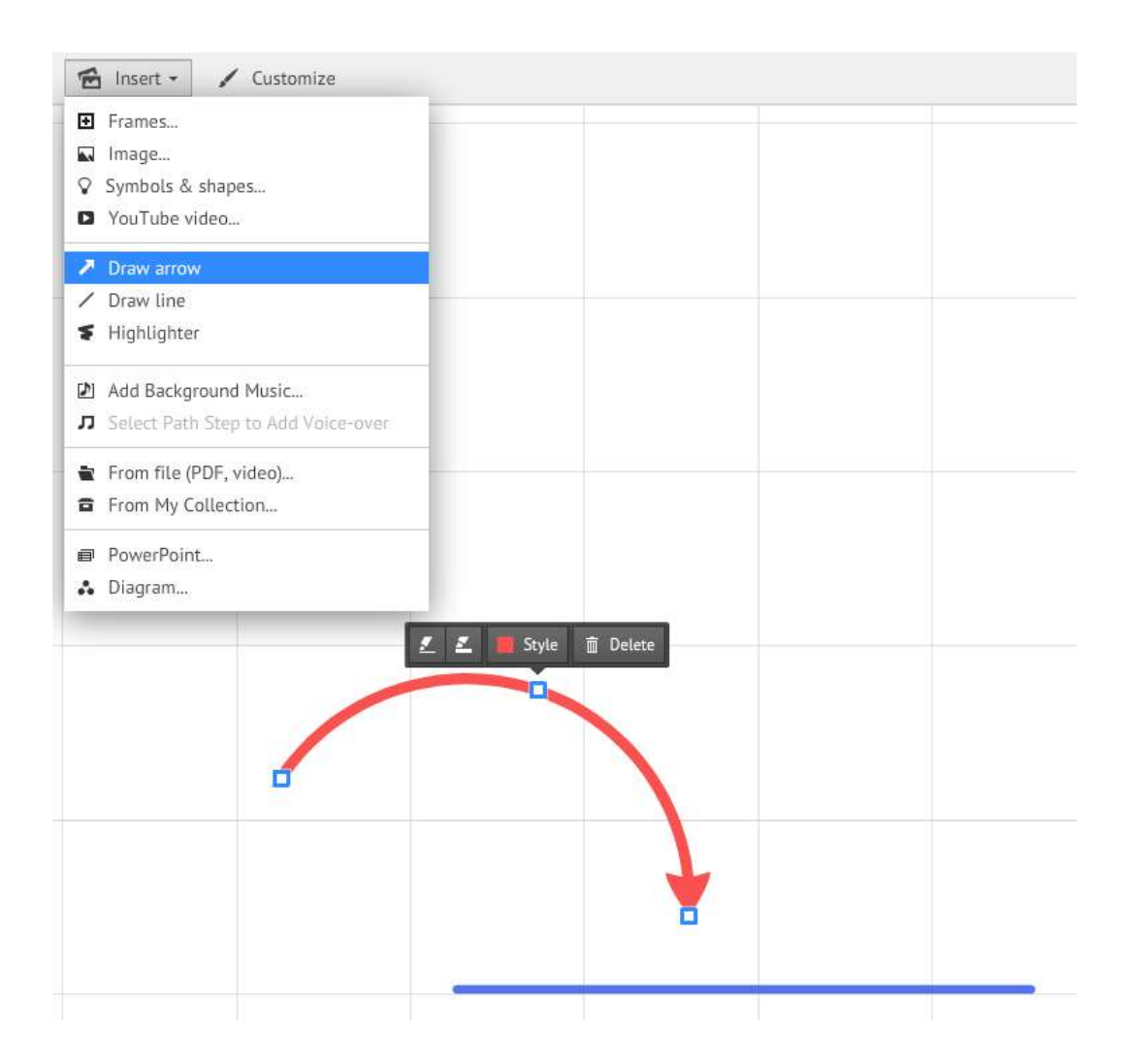

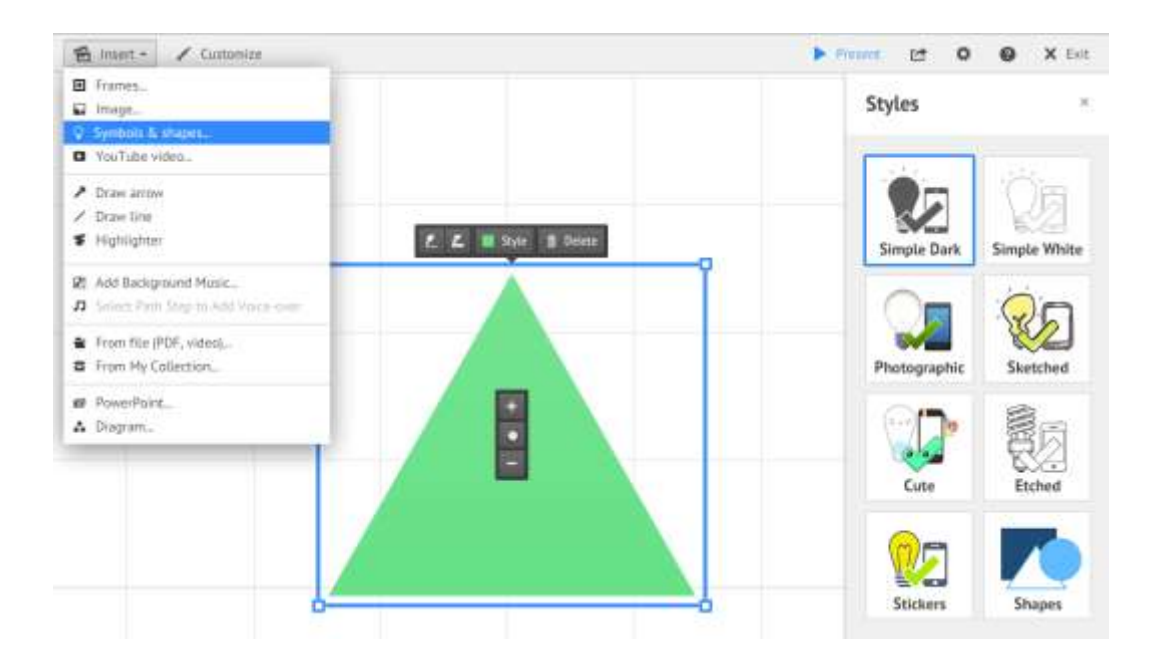

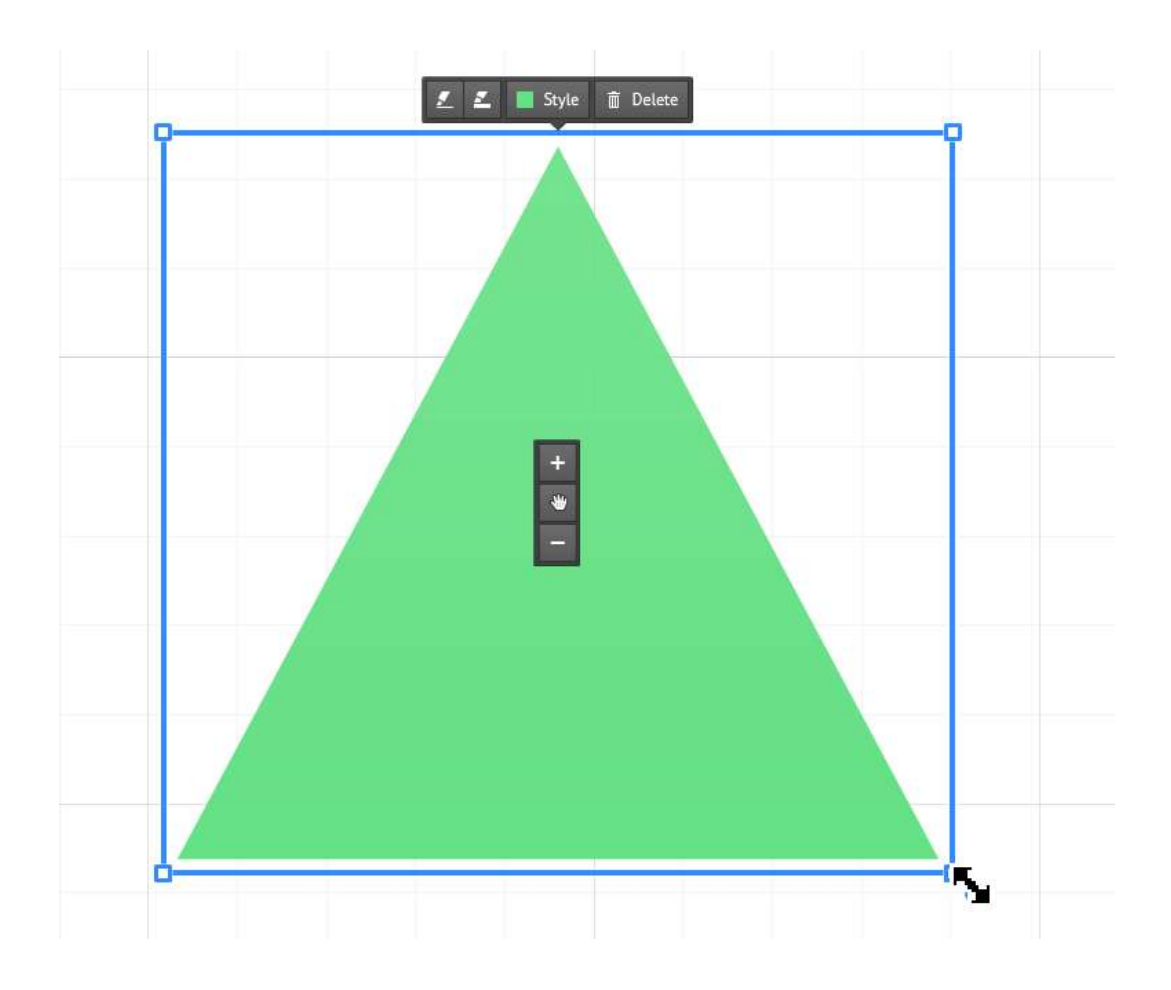

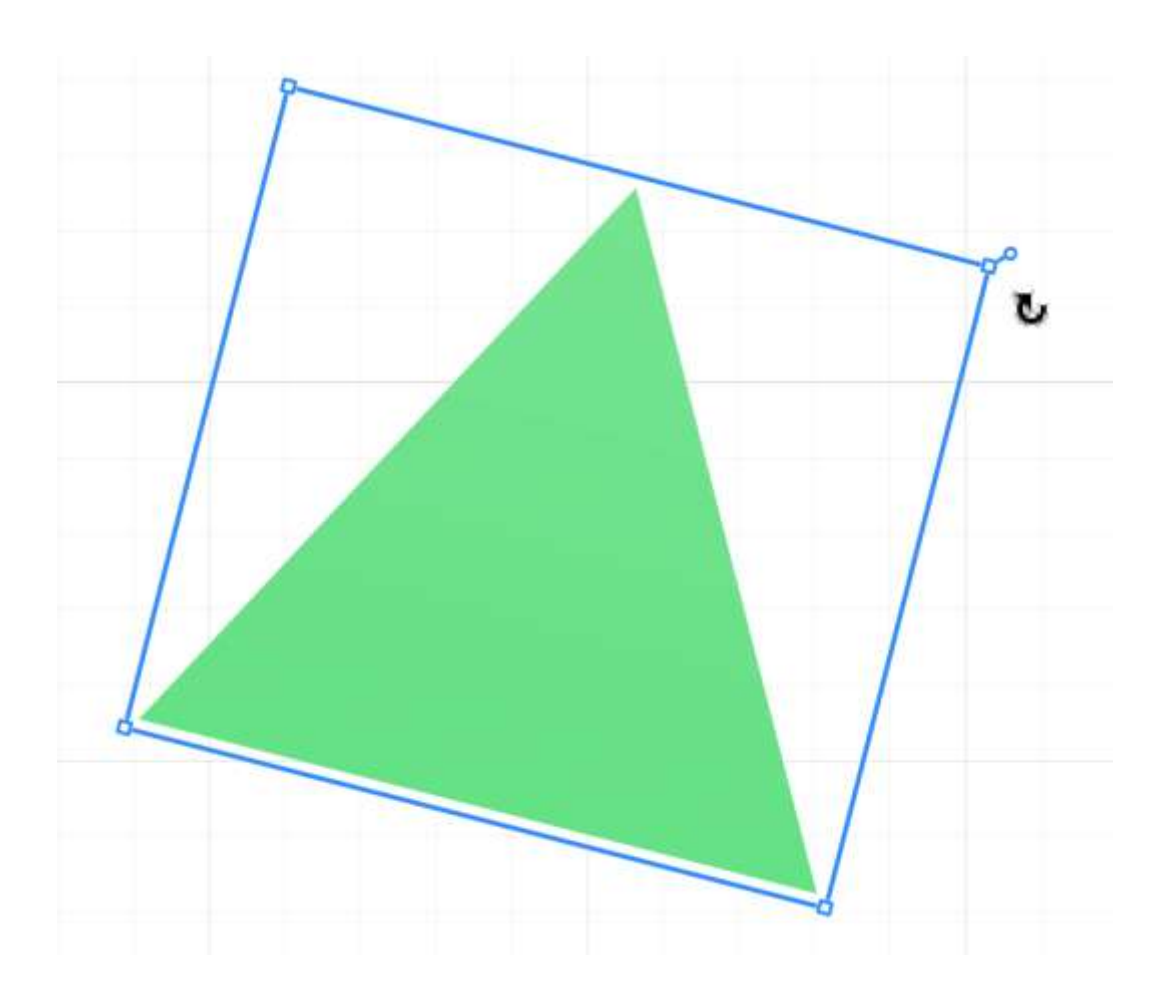

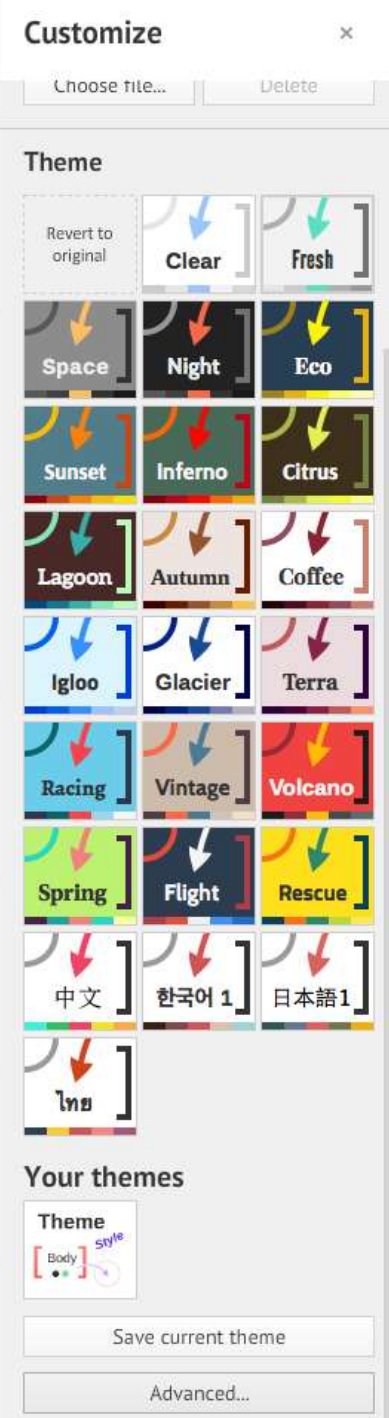

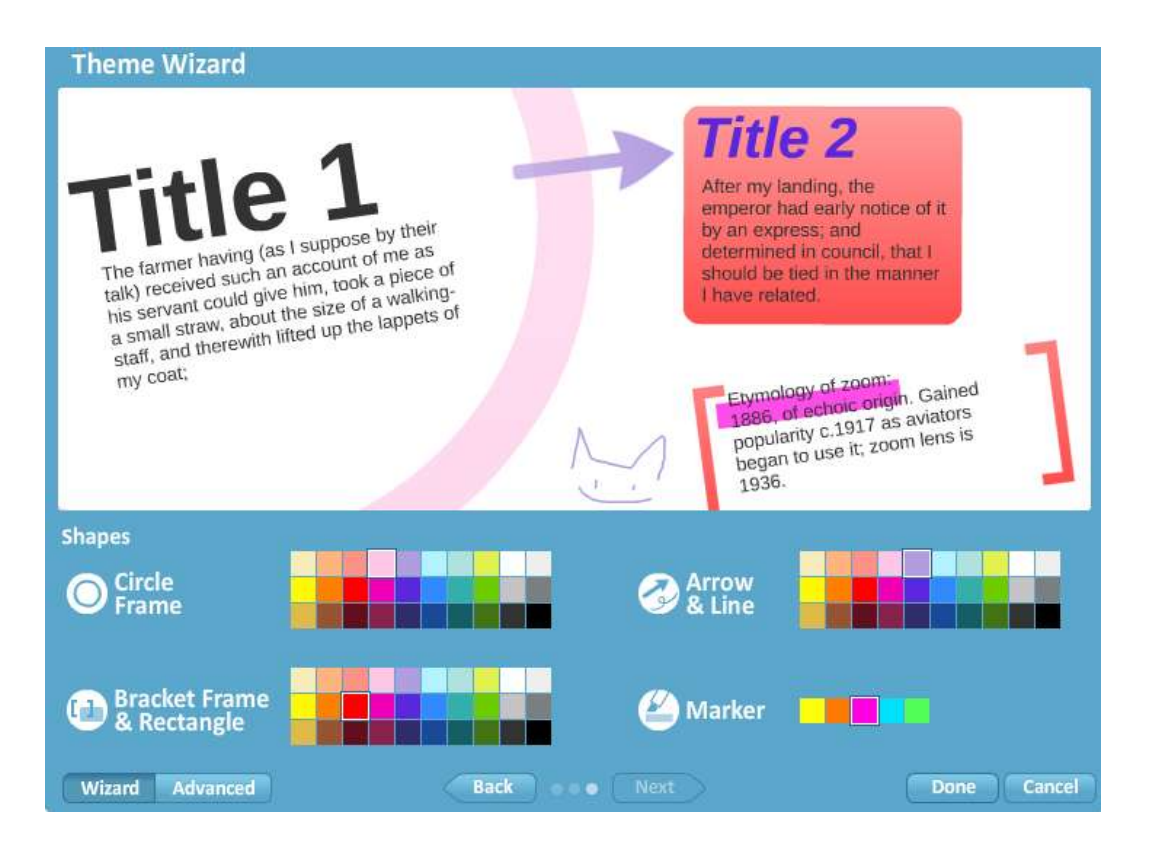

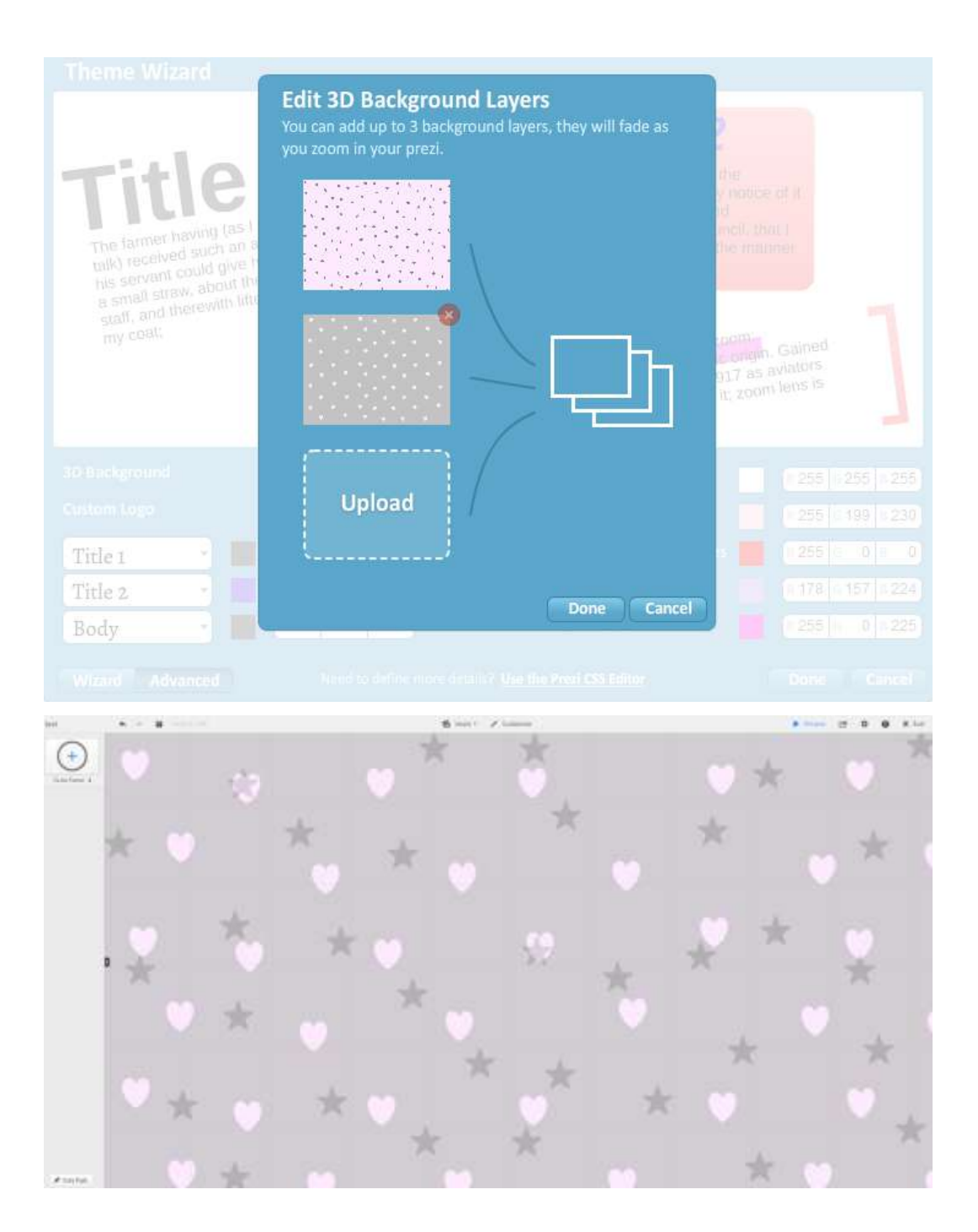

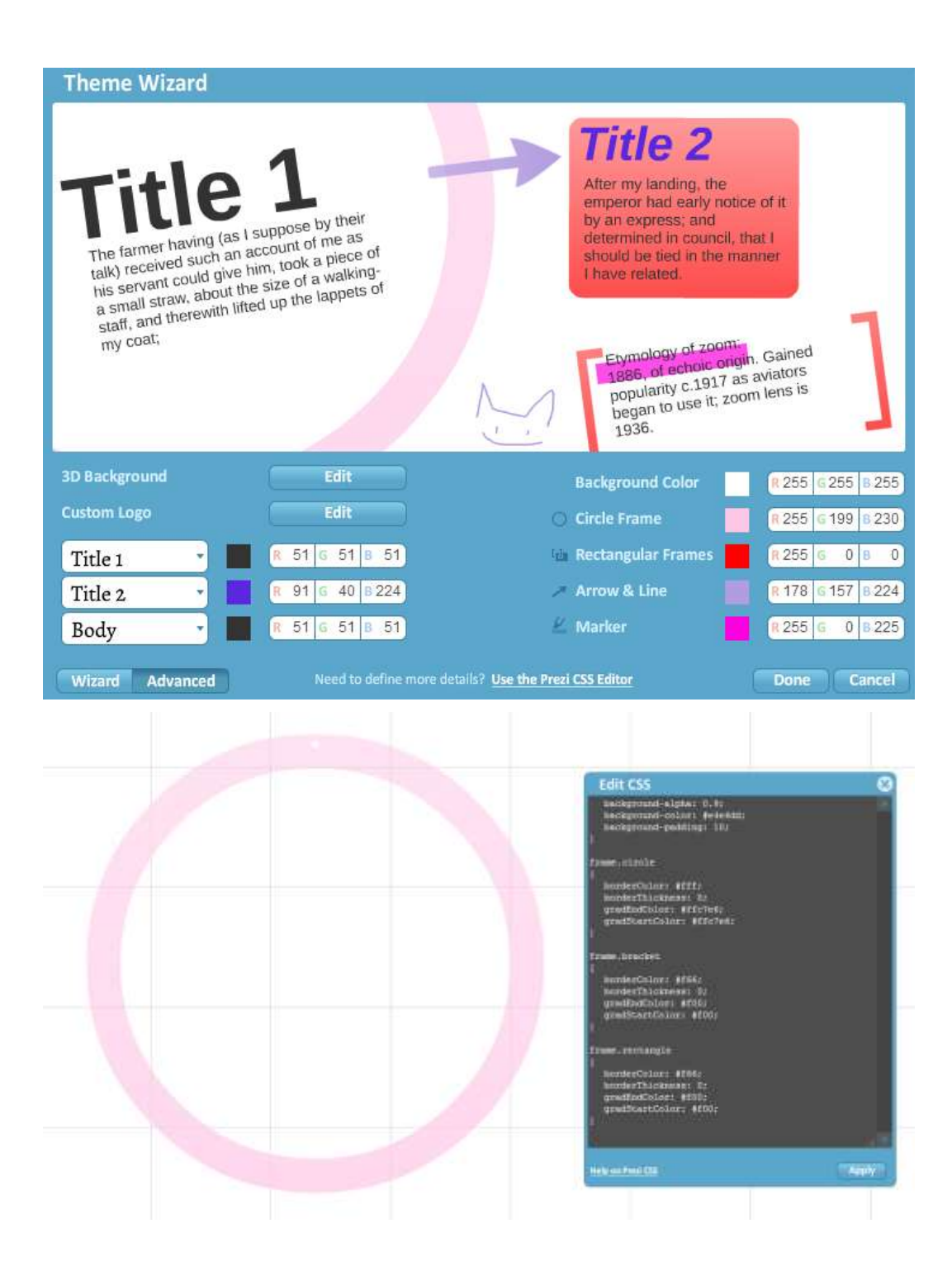

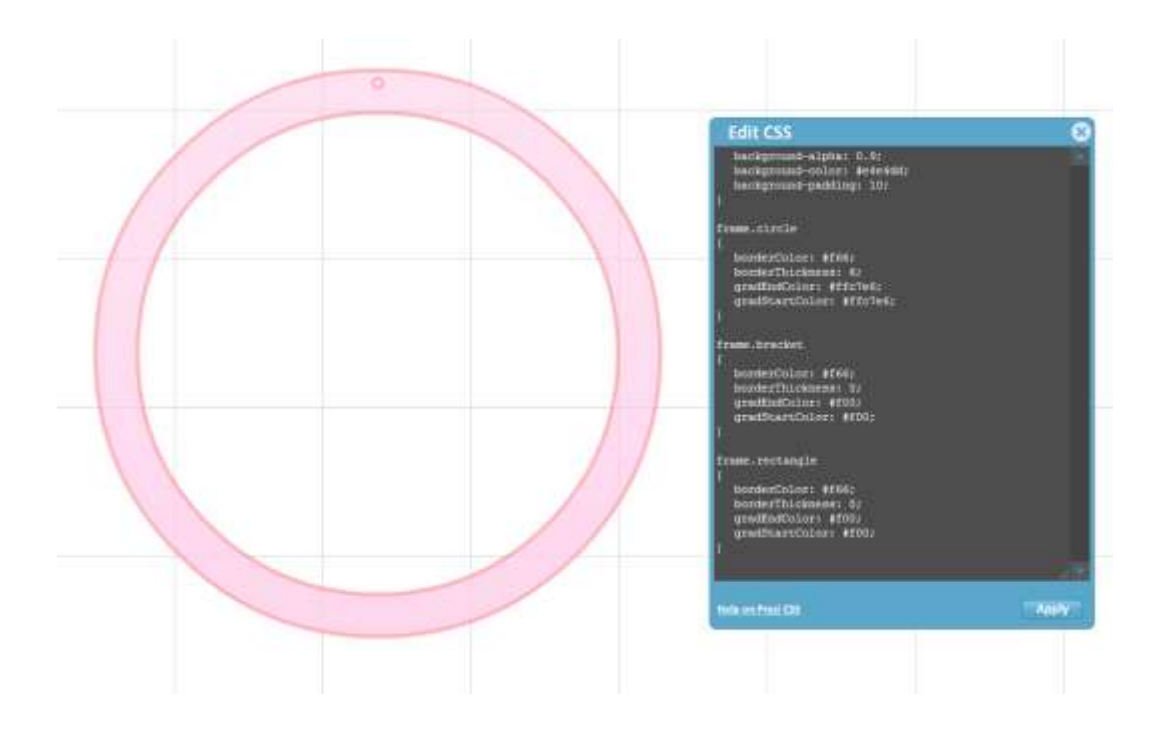

*Chapter 4*, *Using Existing Content*

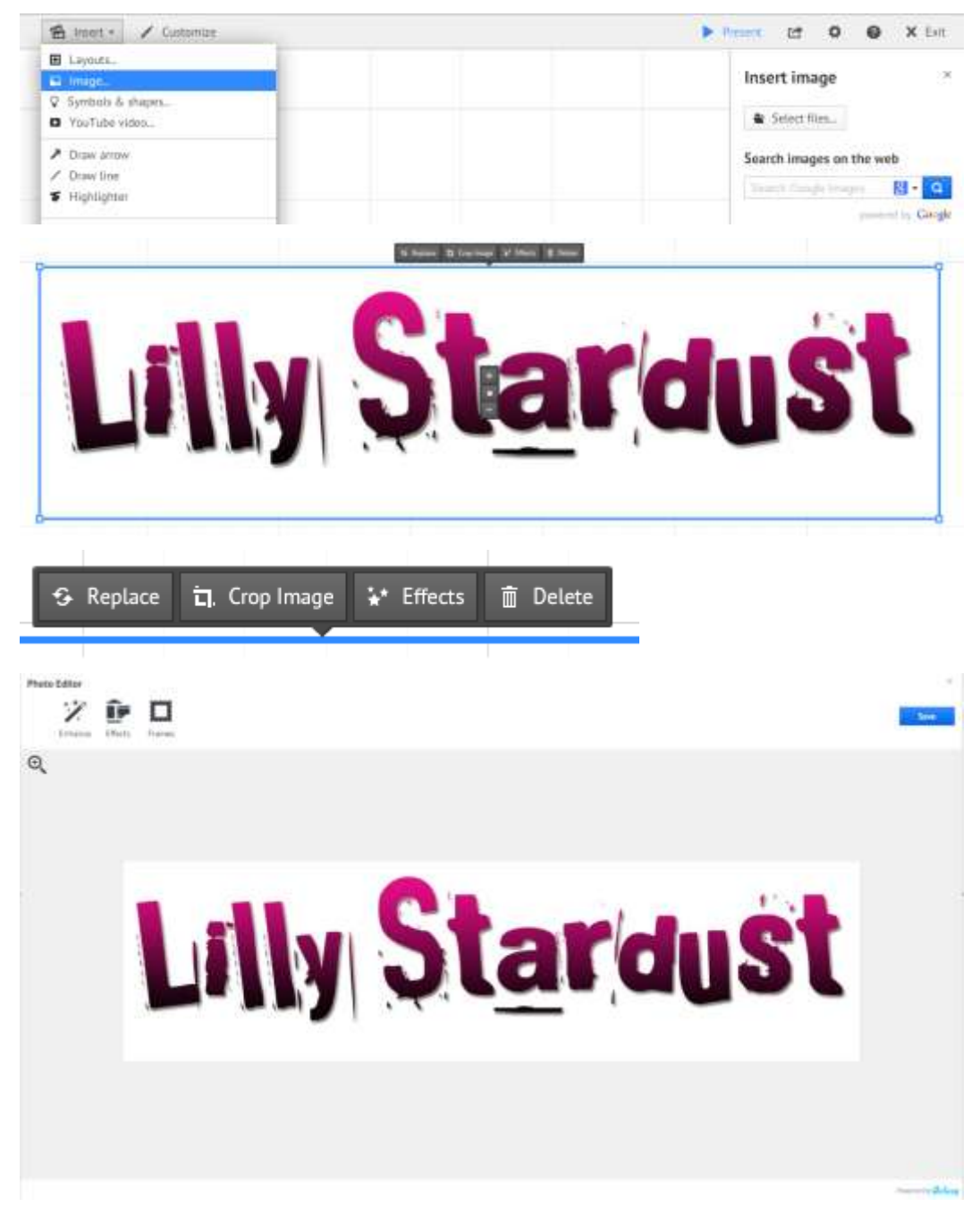

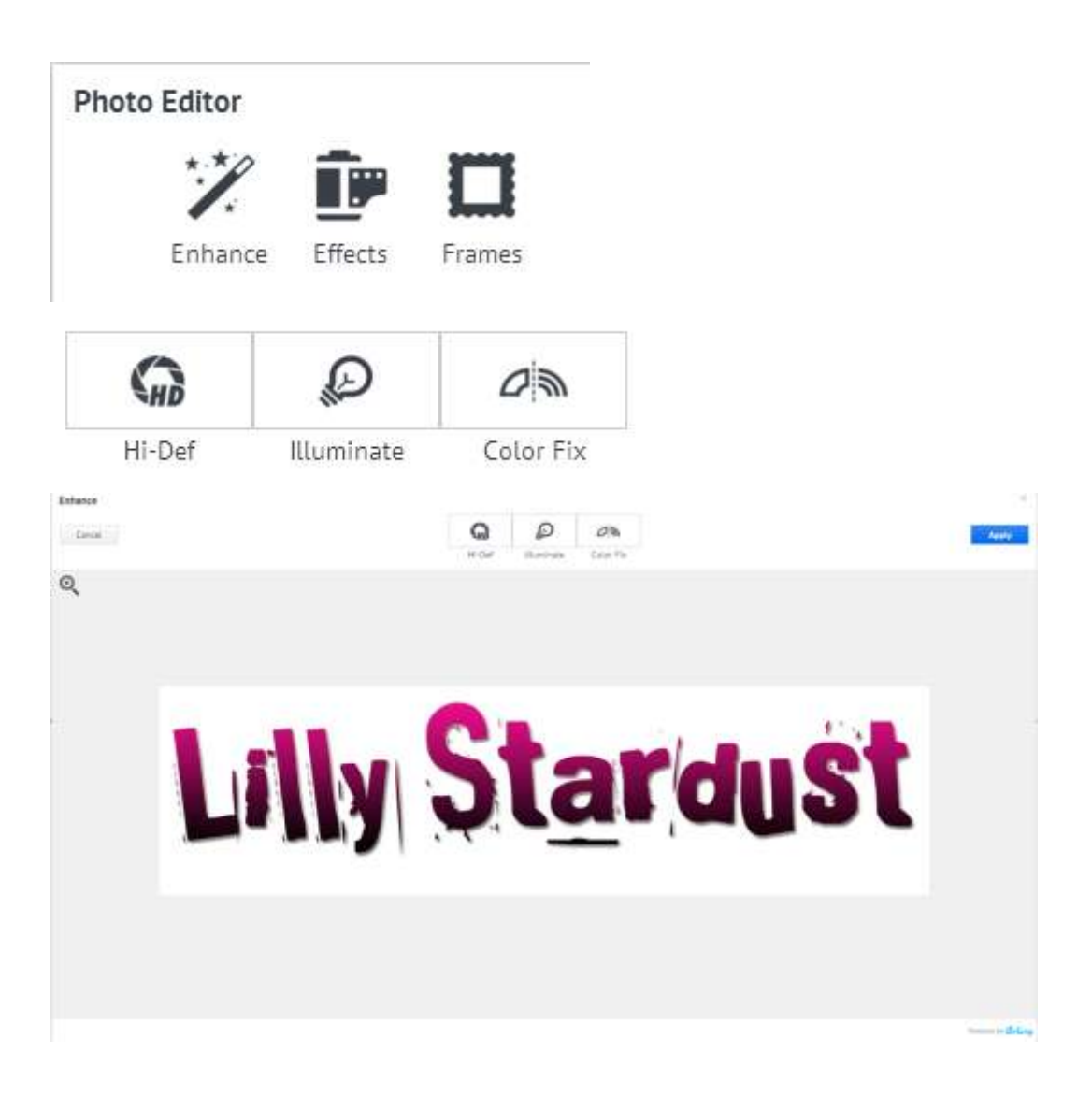

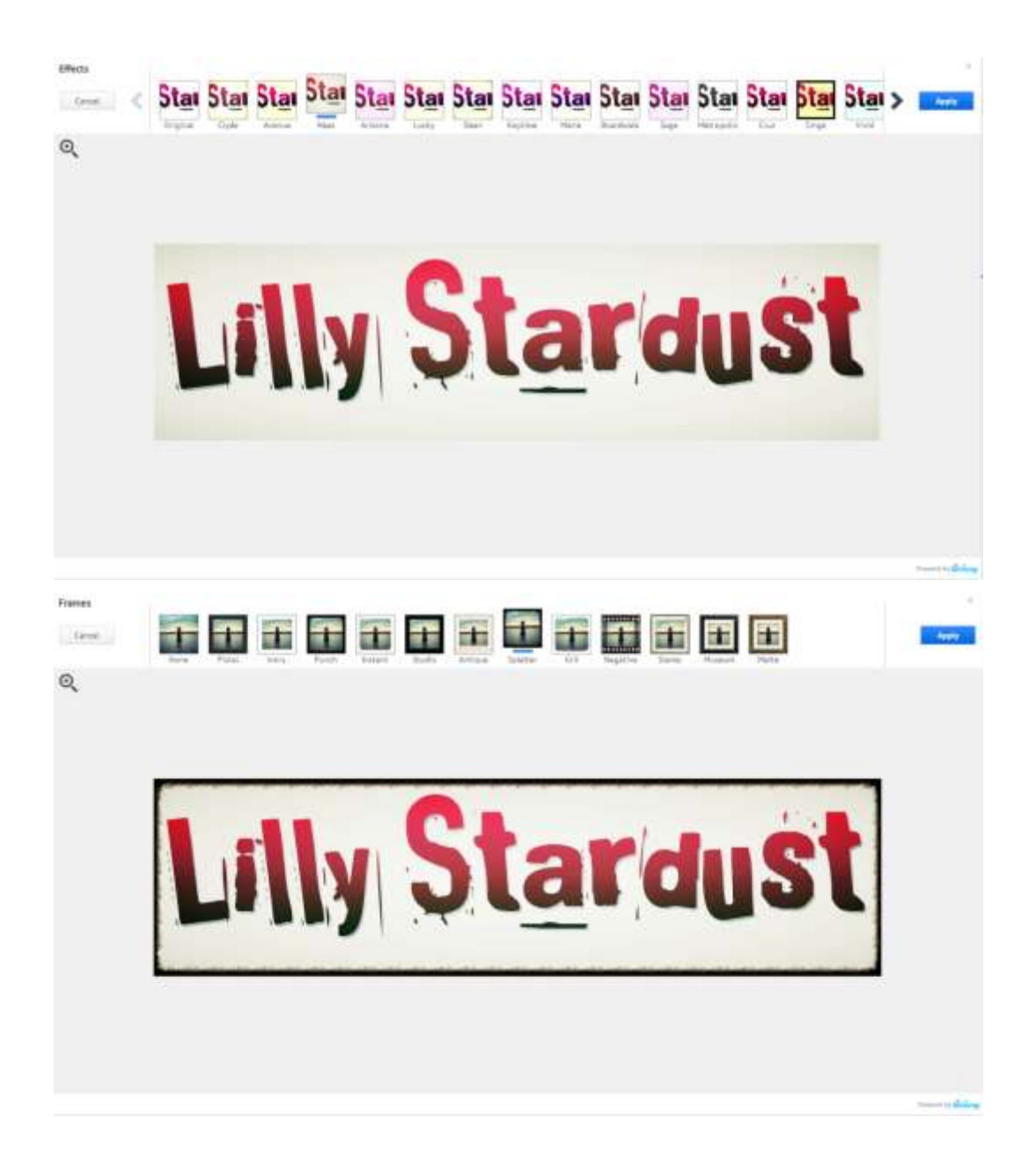

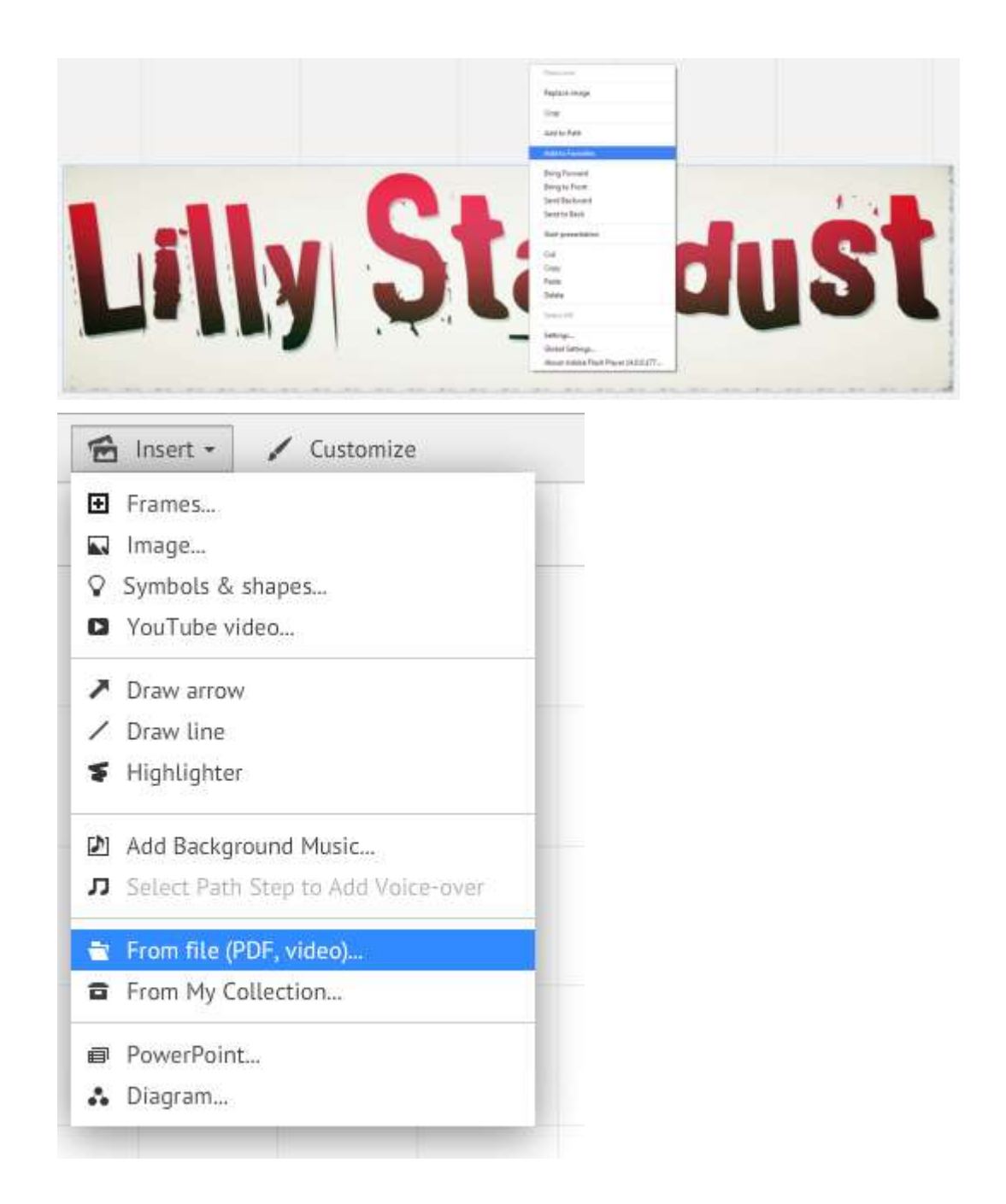

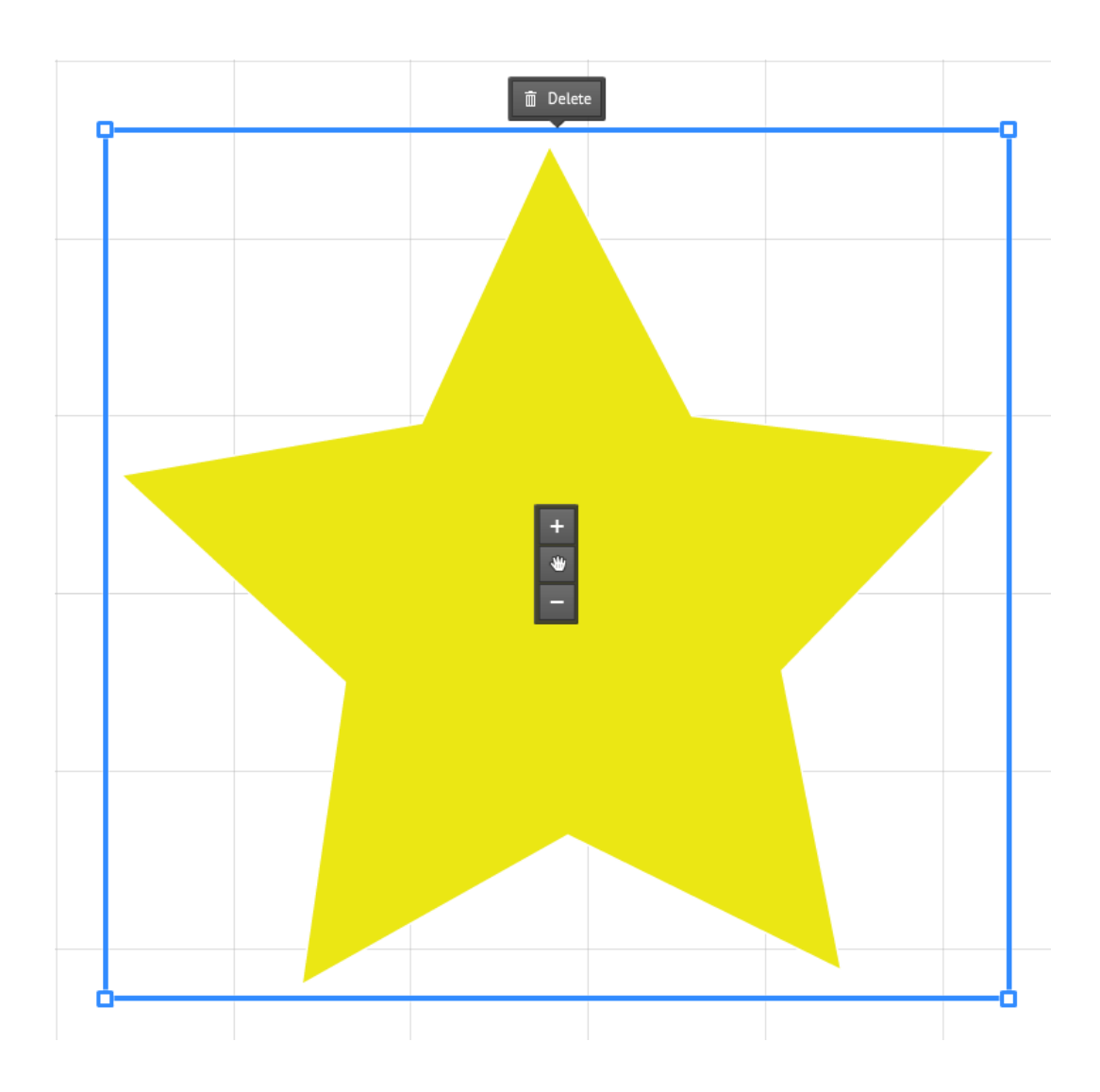

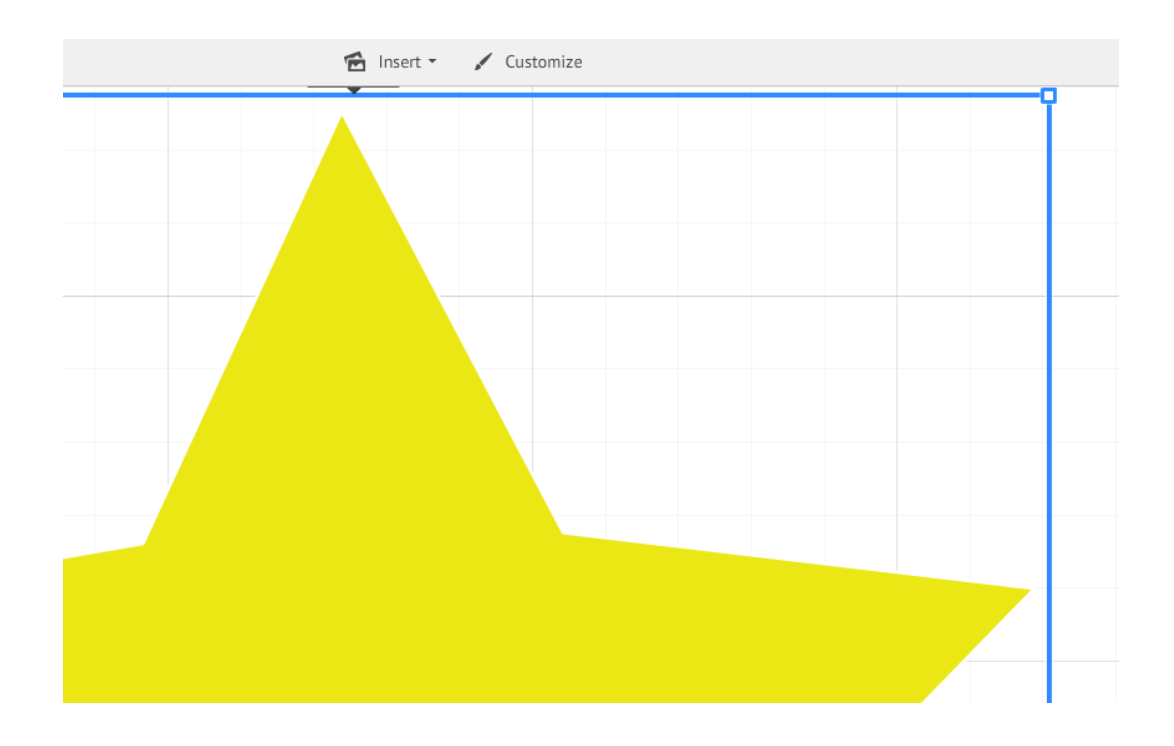

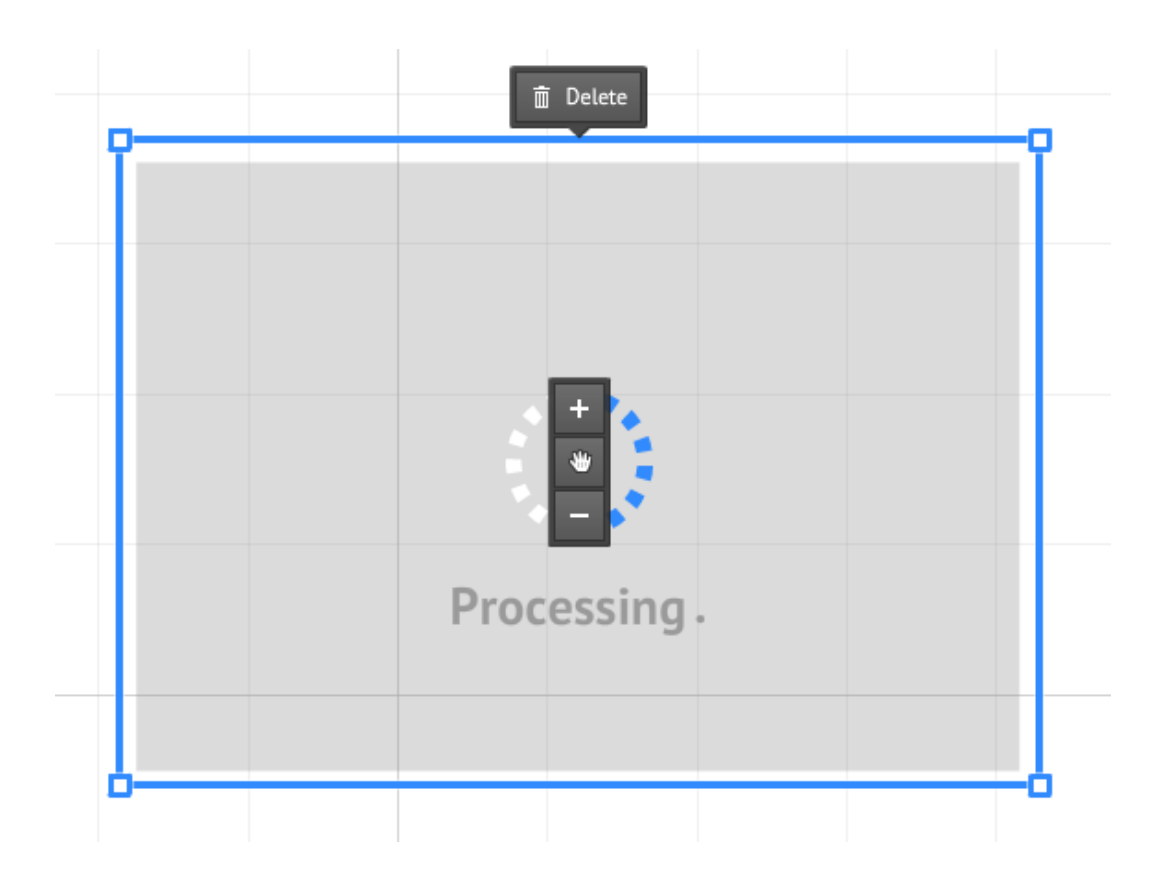

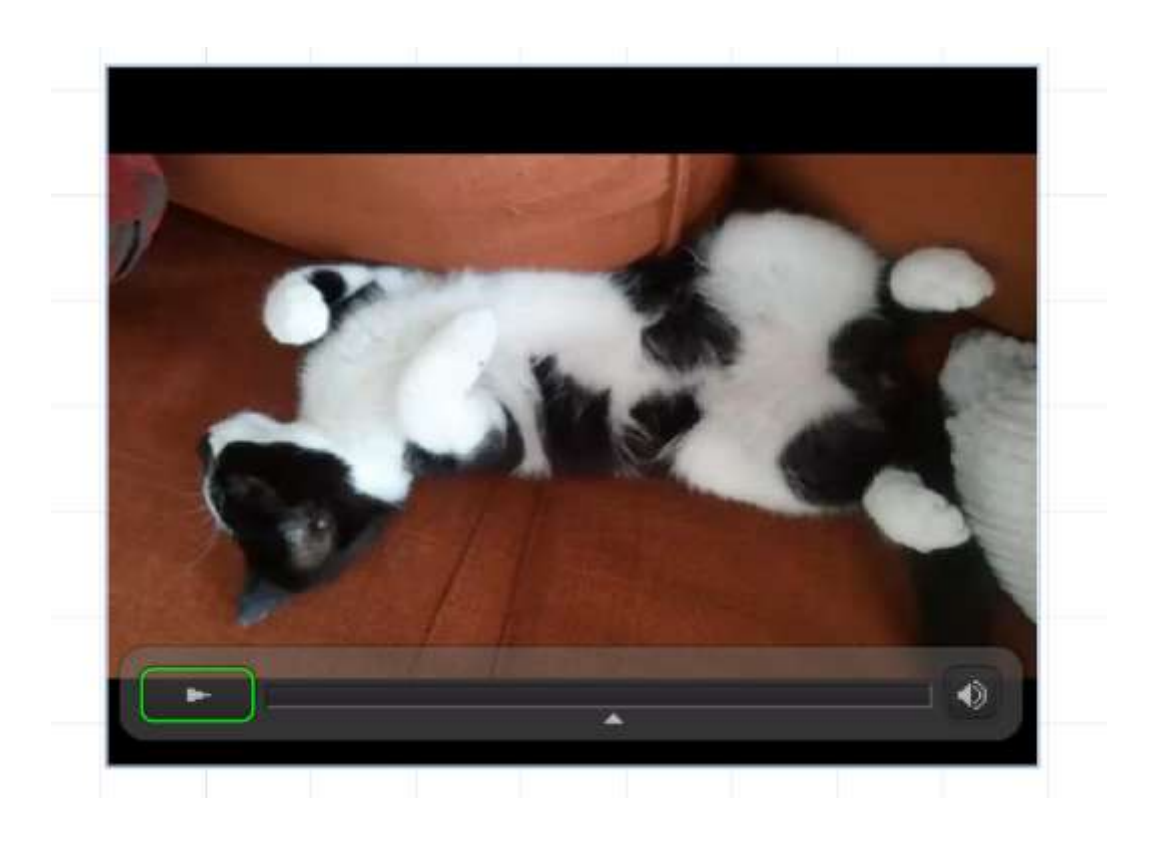

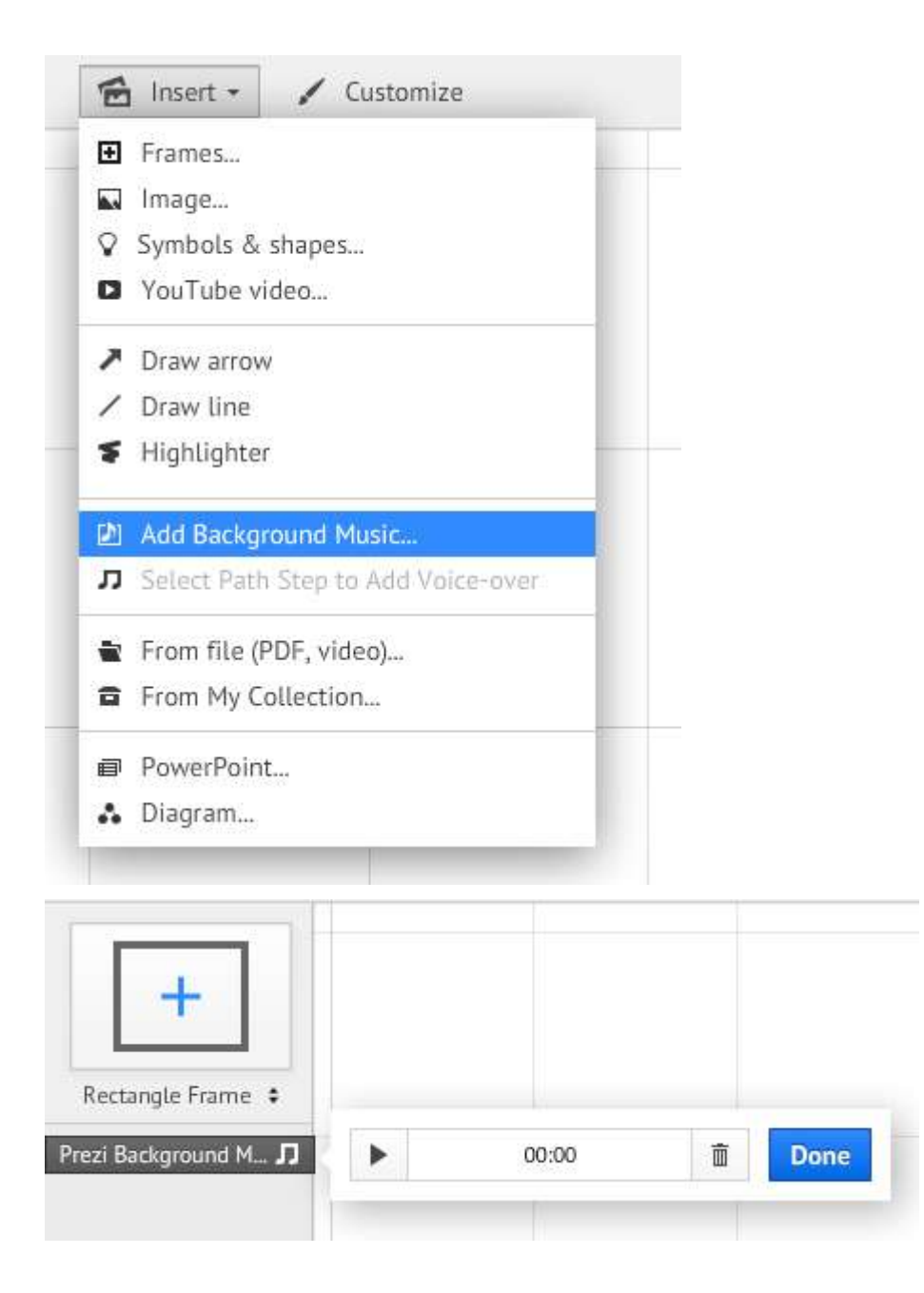

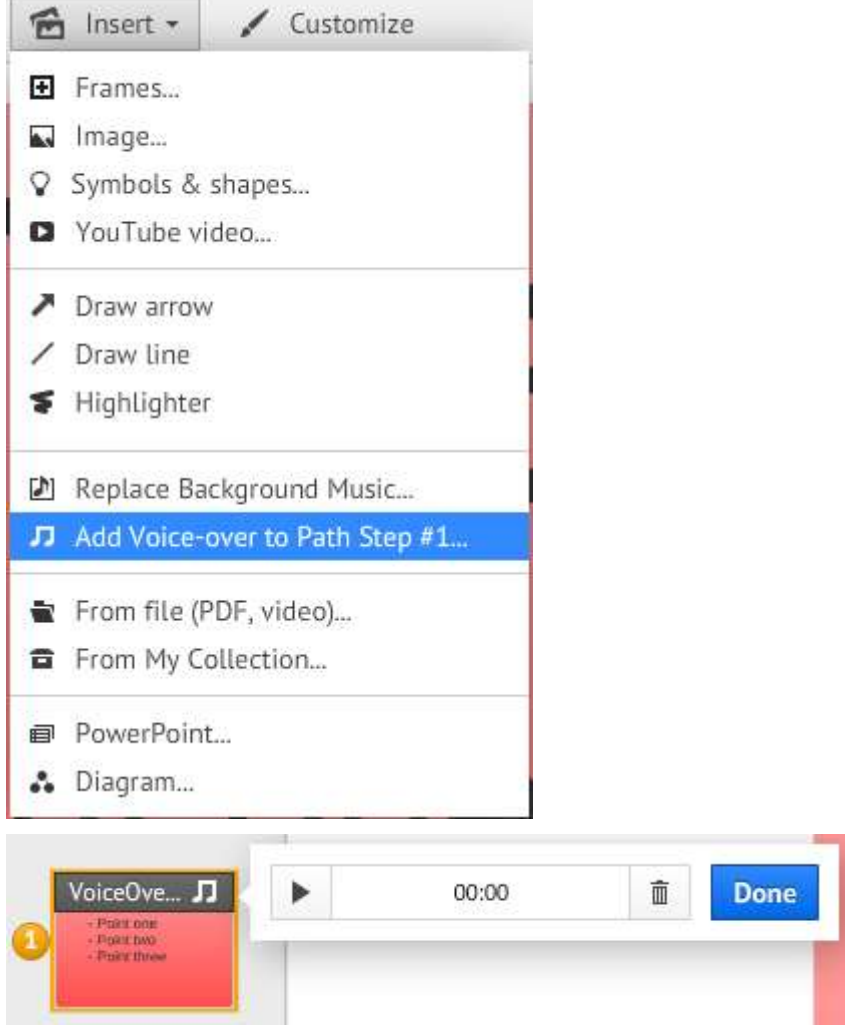

## Insert image

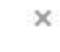

Select files...

Search images on the web

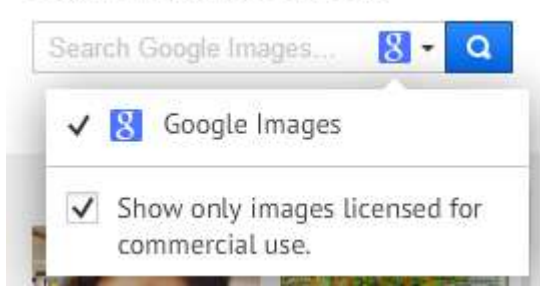

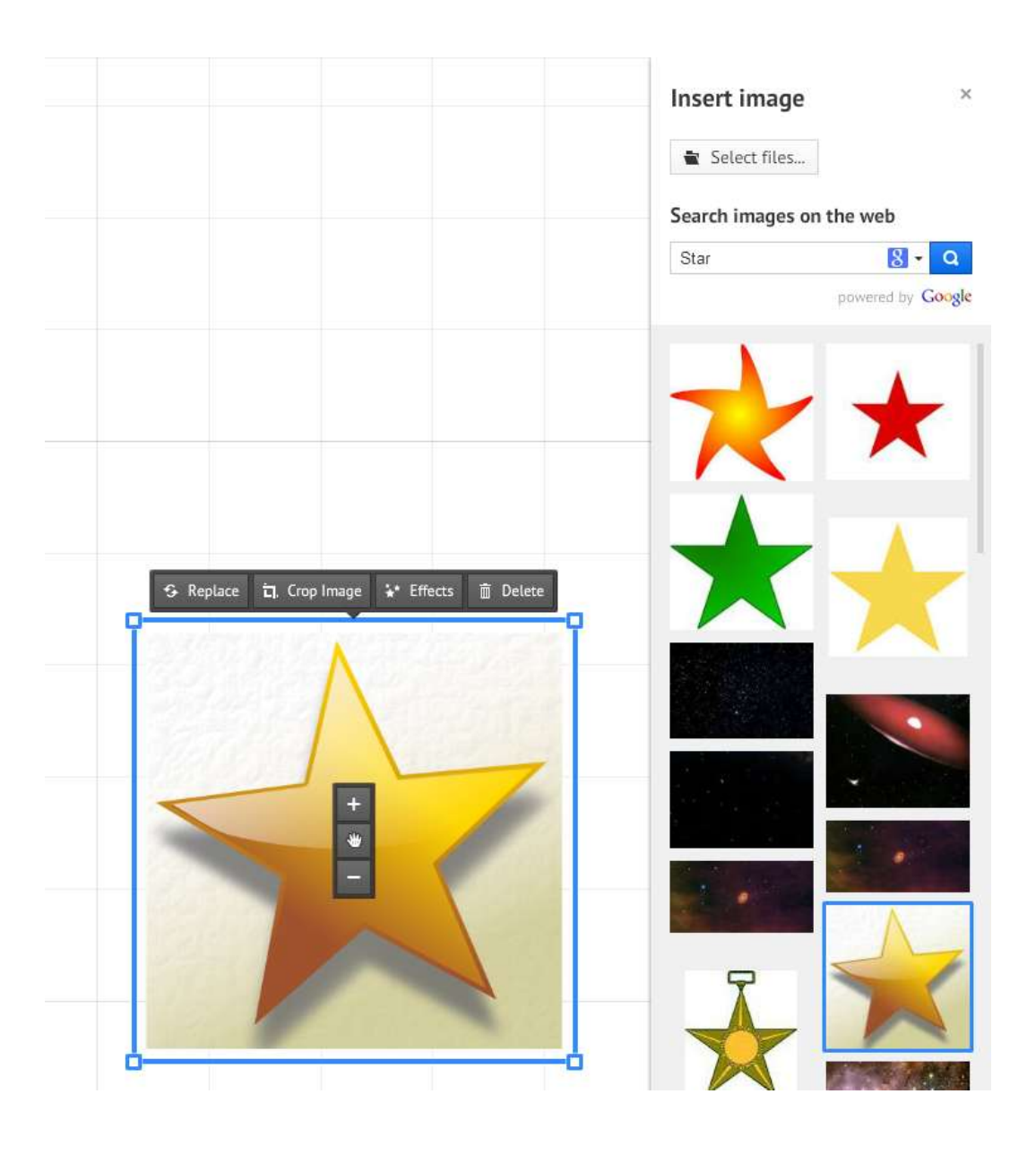

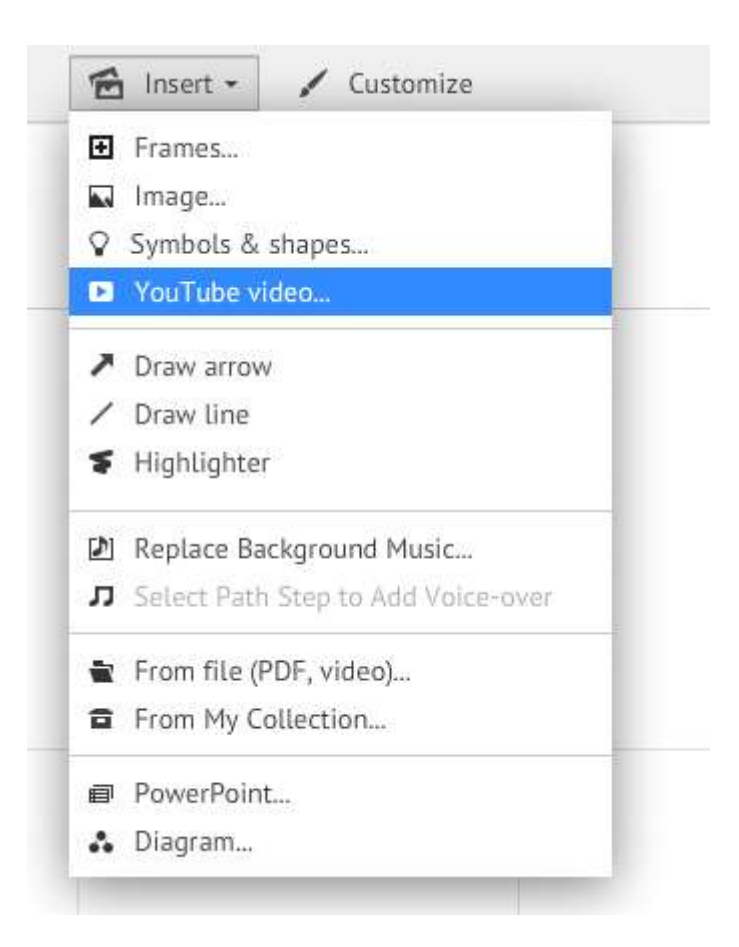

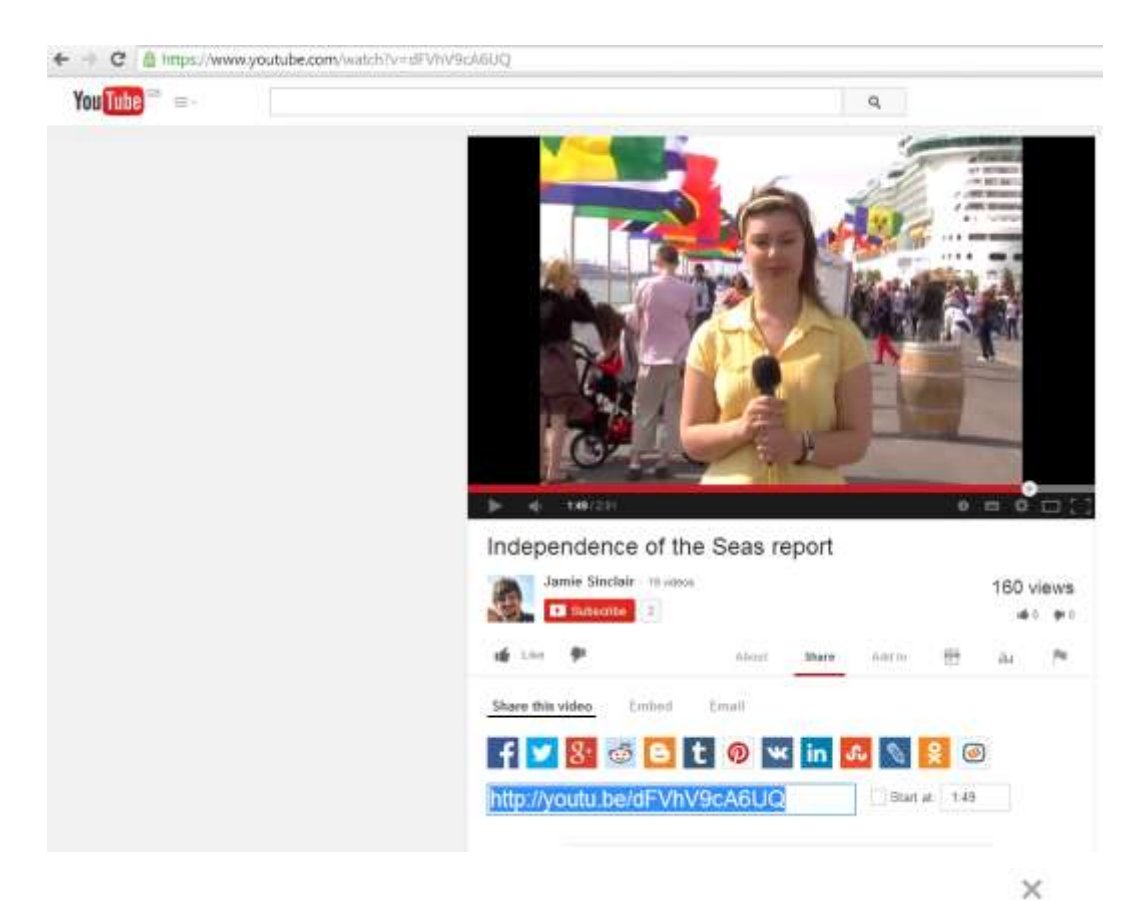

## **Insert YouTube**

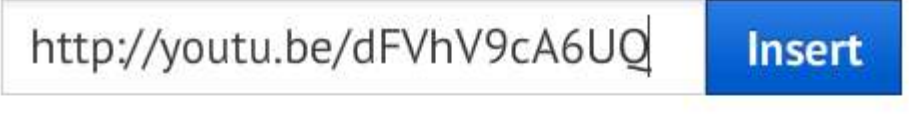

Any media you insert must comply with the Prezi Terms of Use.

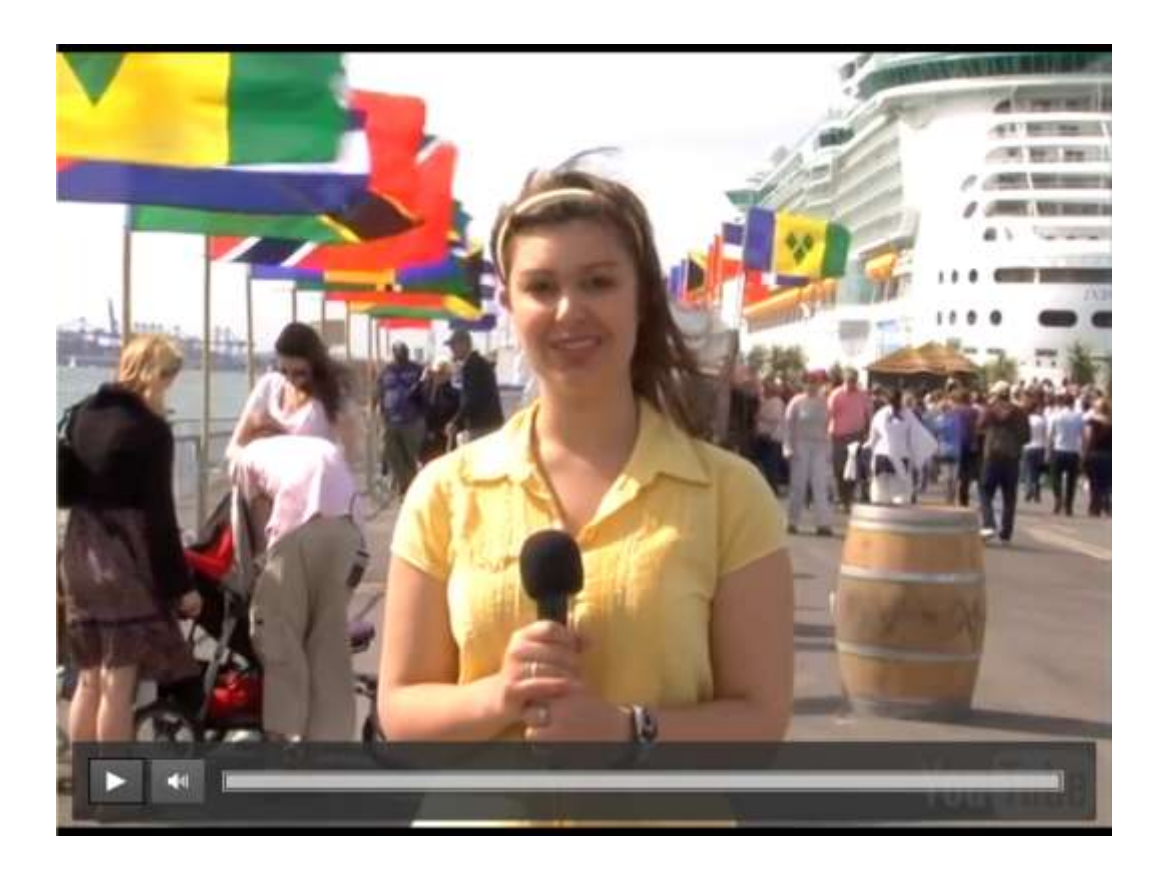

*Chapter 5*, *Working with External Packages*

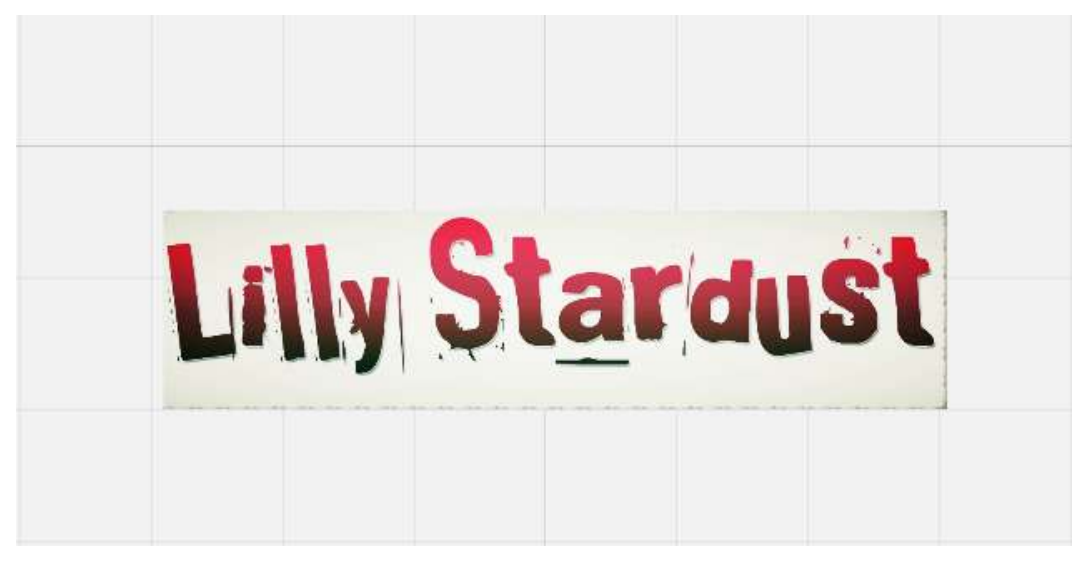

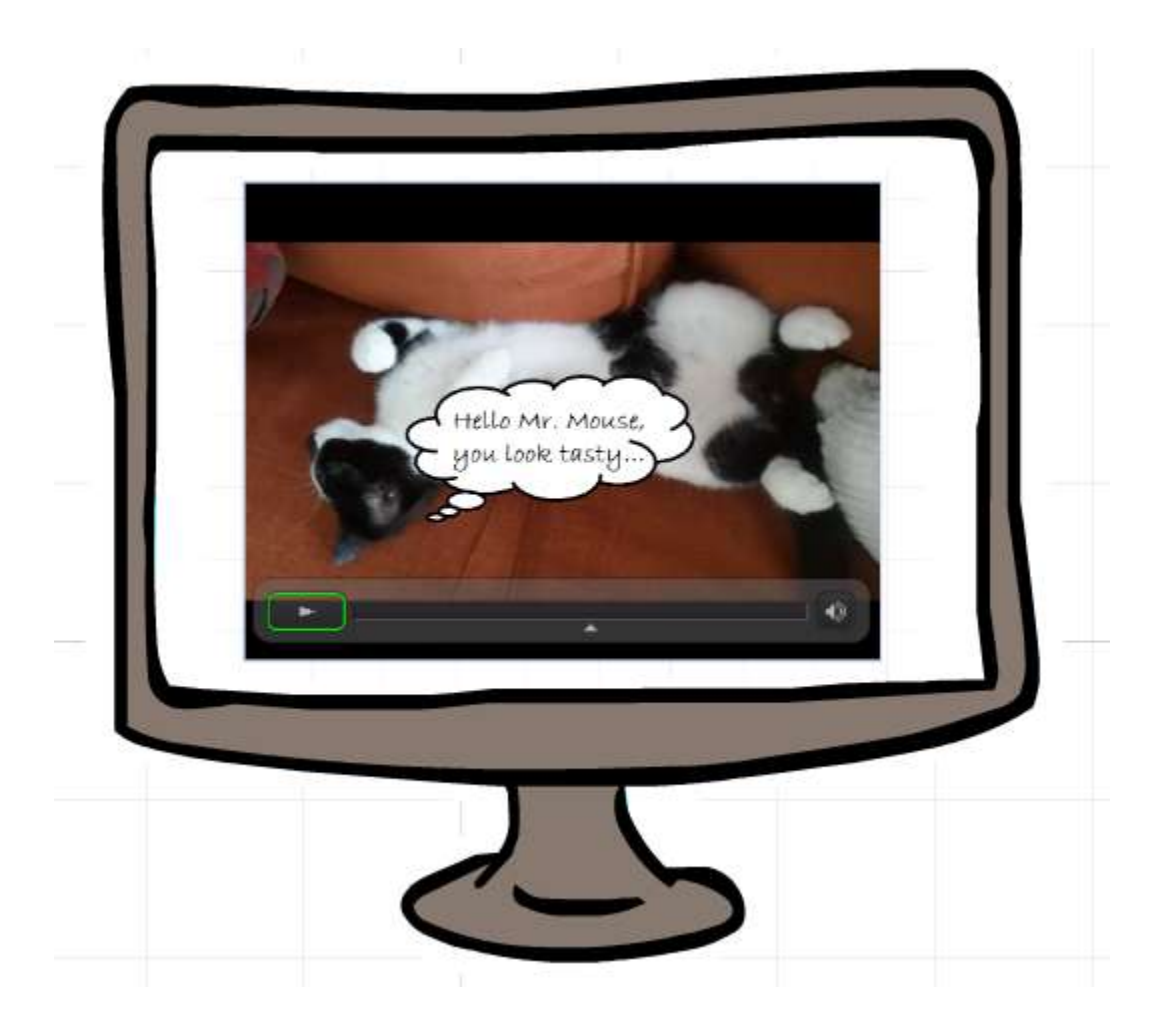

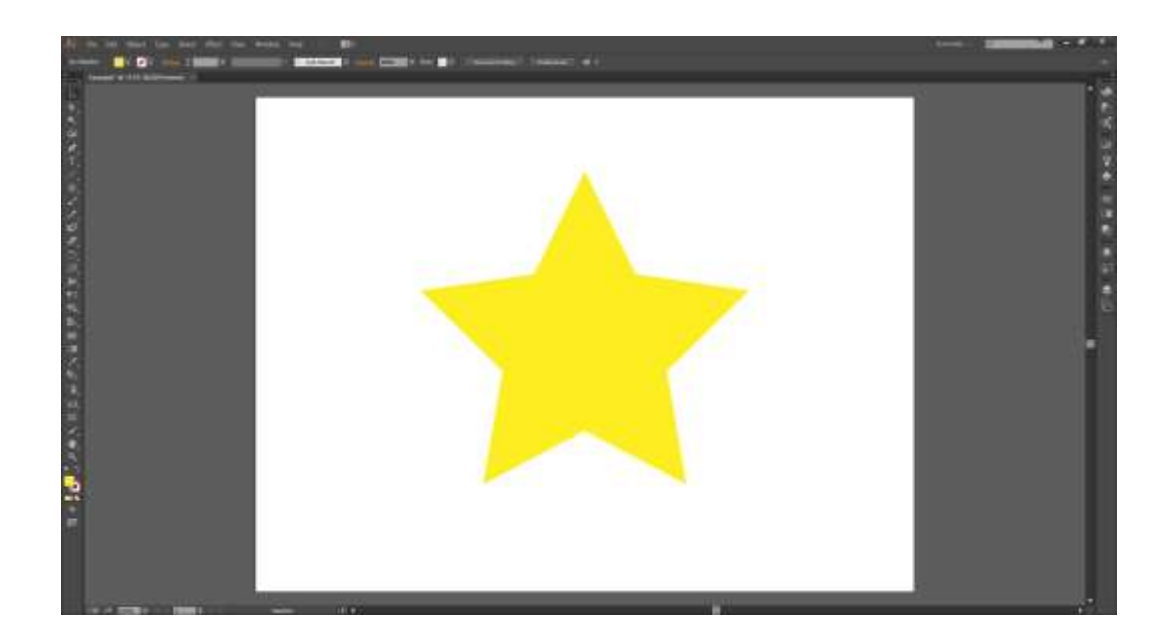

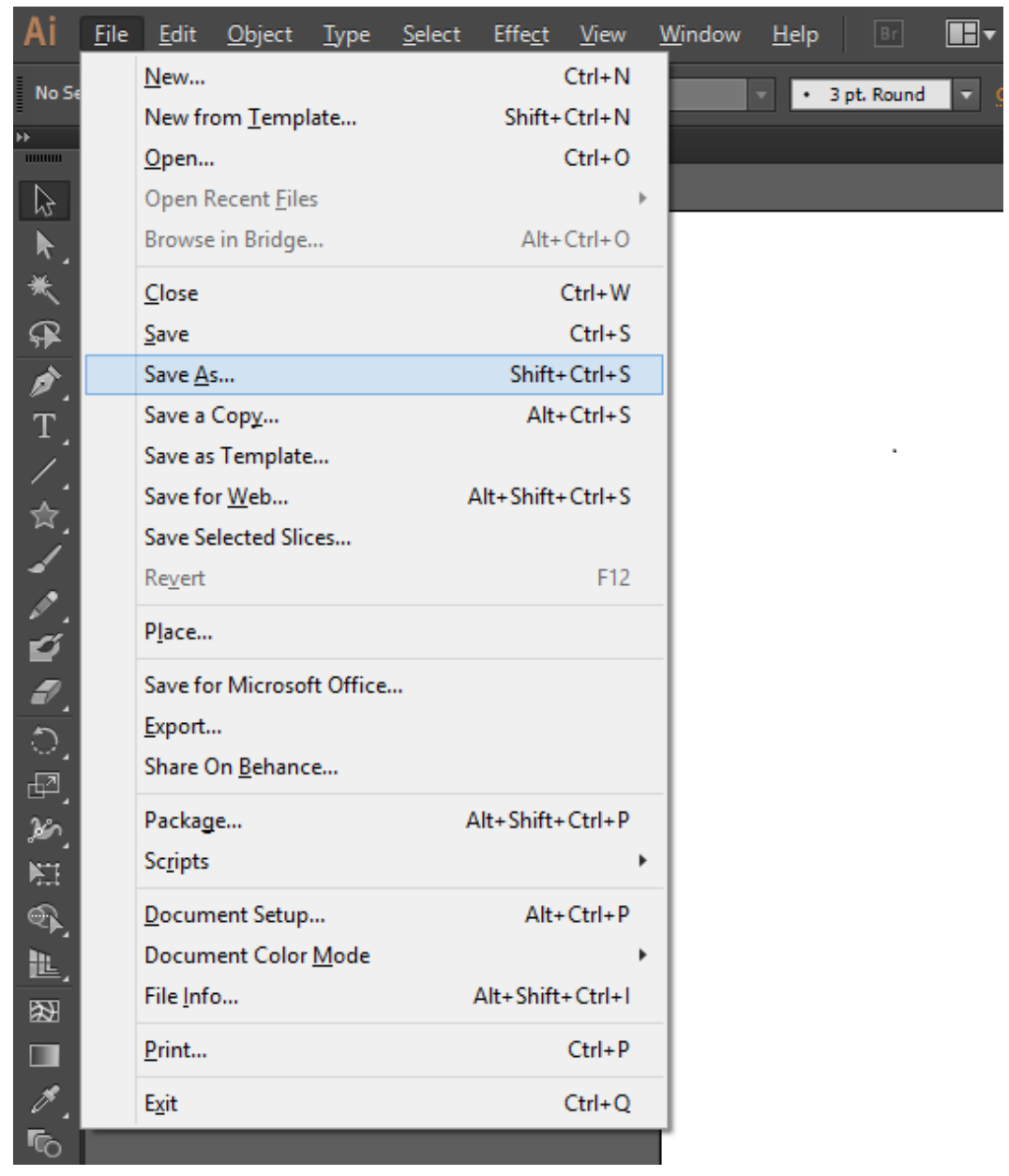

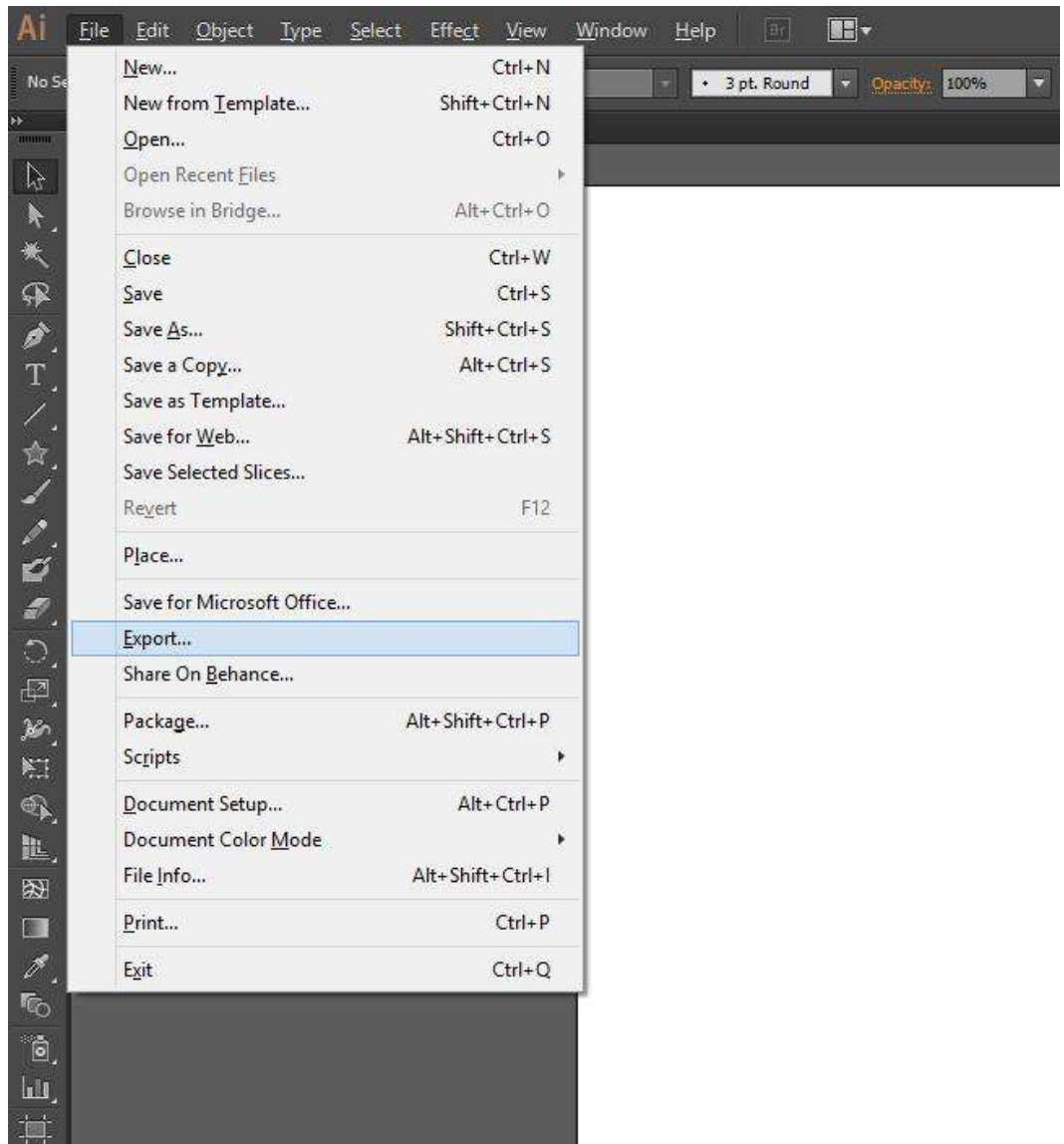

*Chapter 6*, *Making it Work Together*

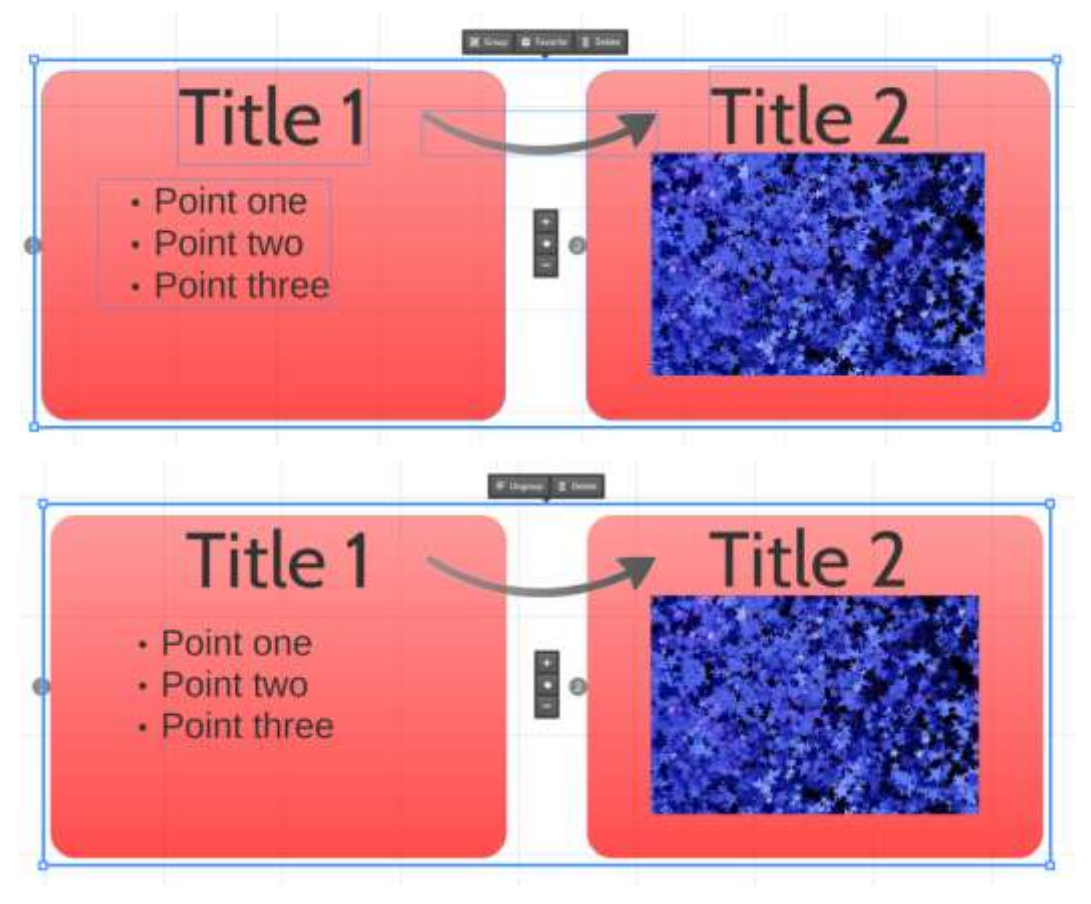

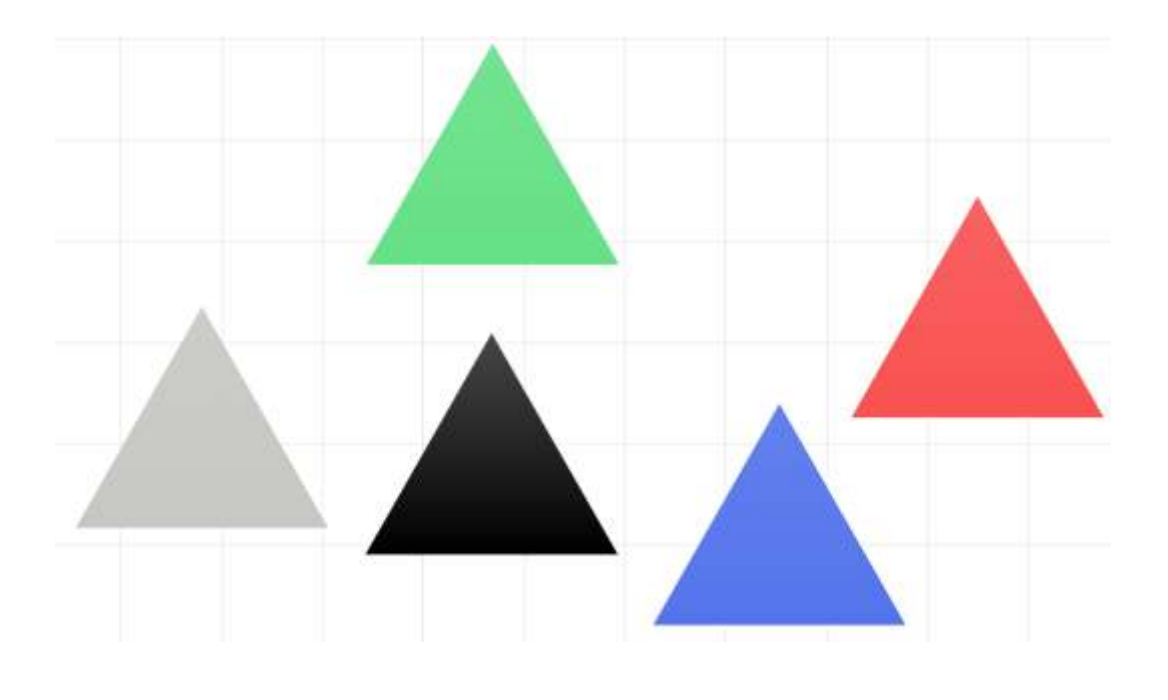

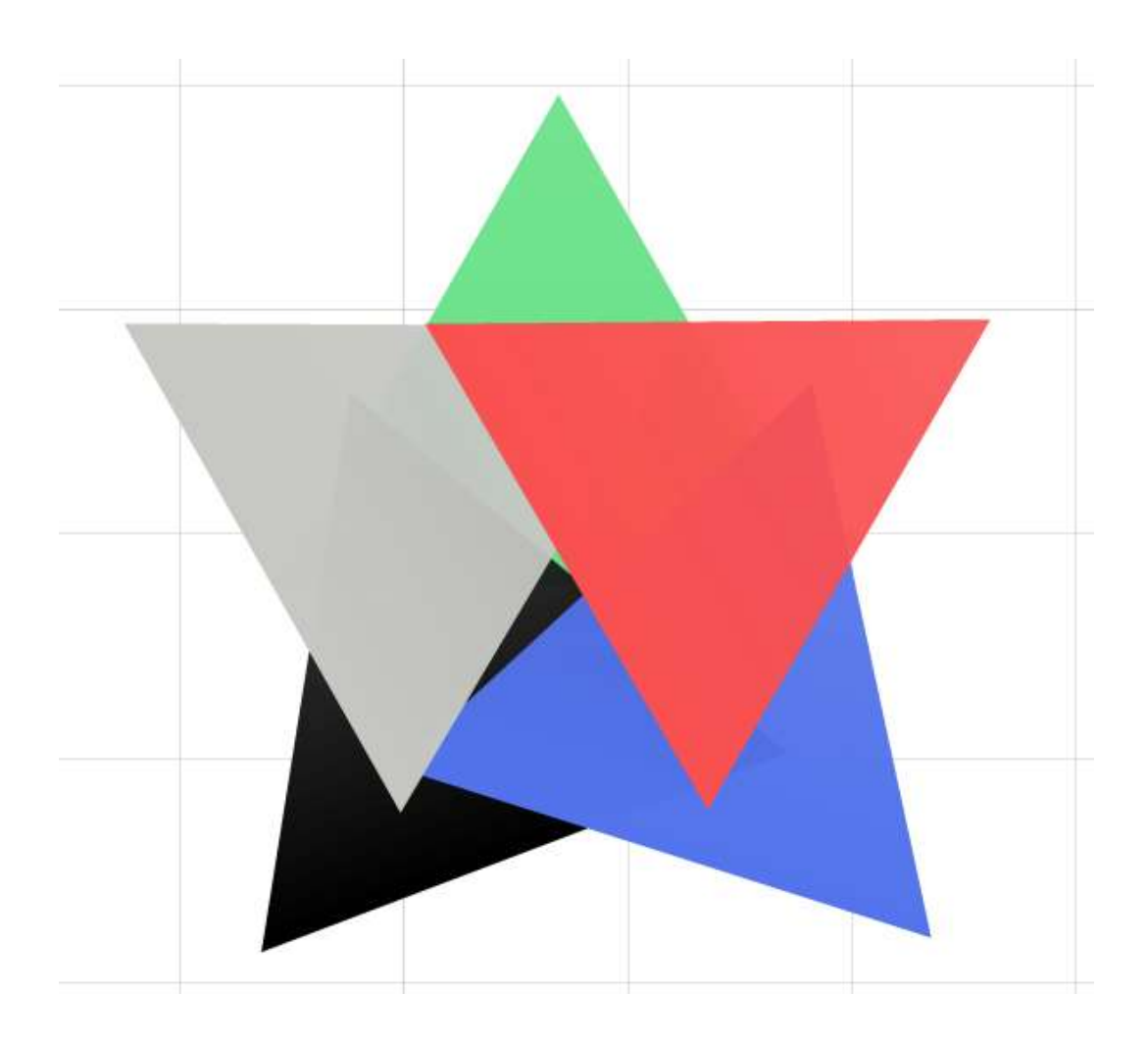

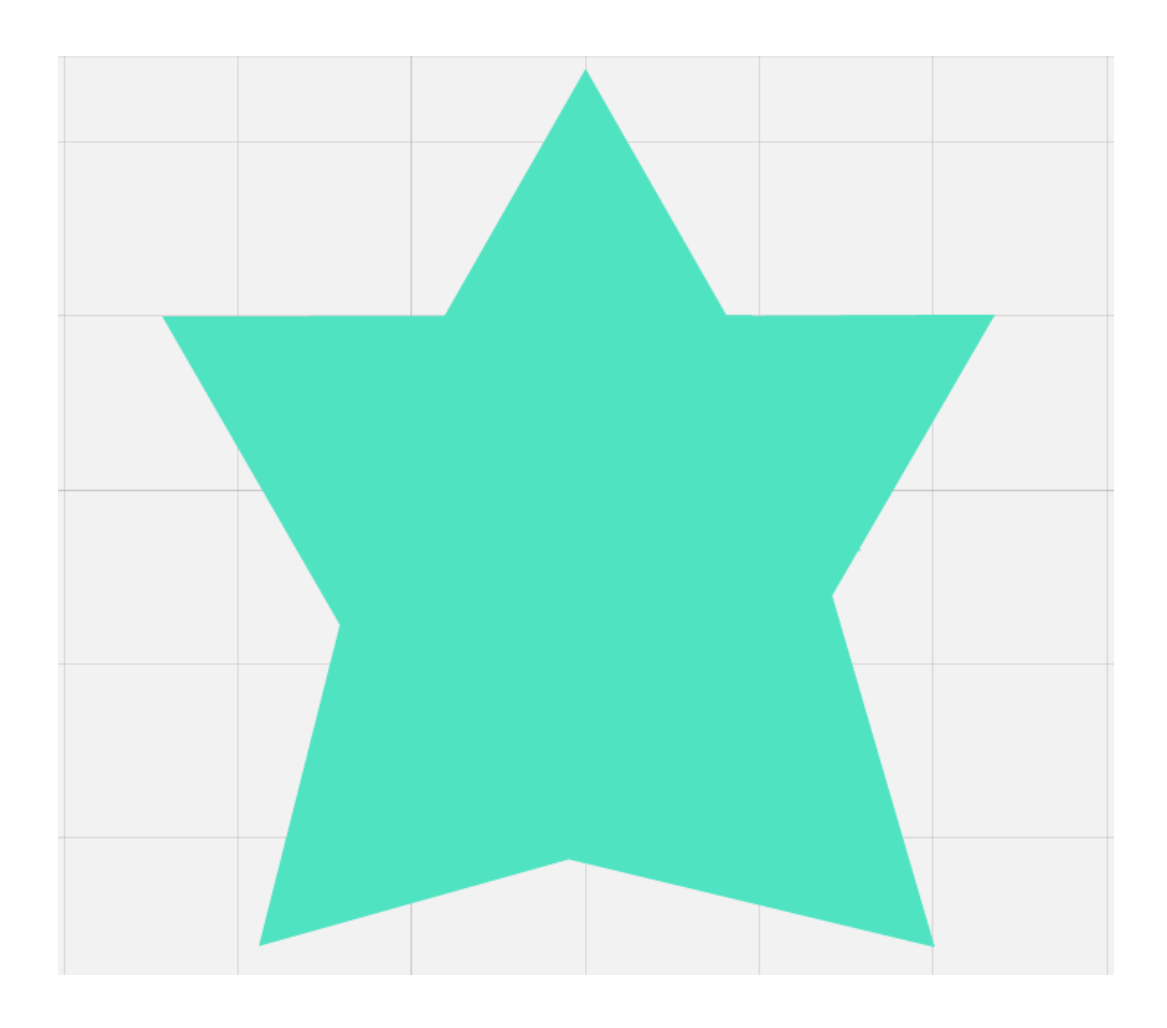

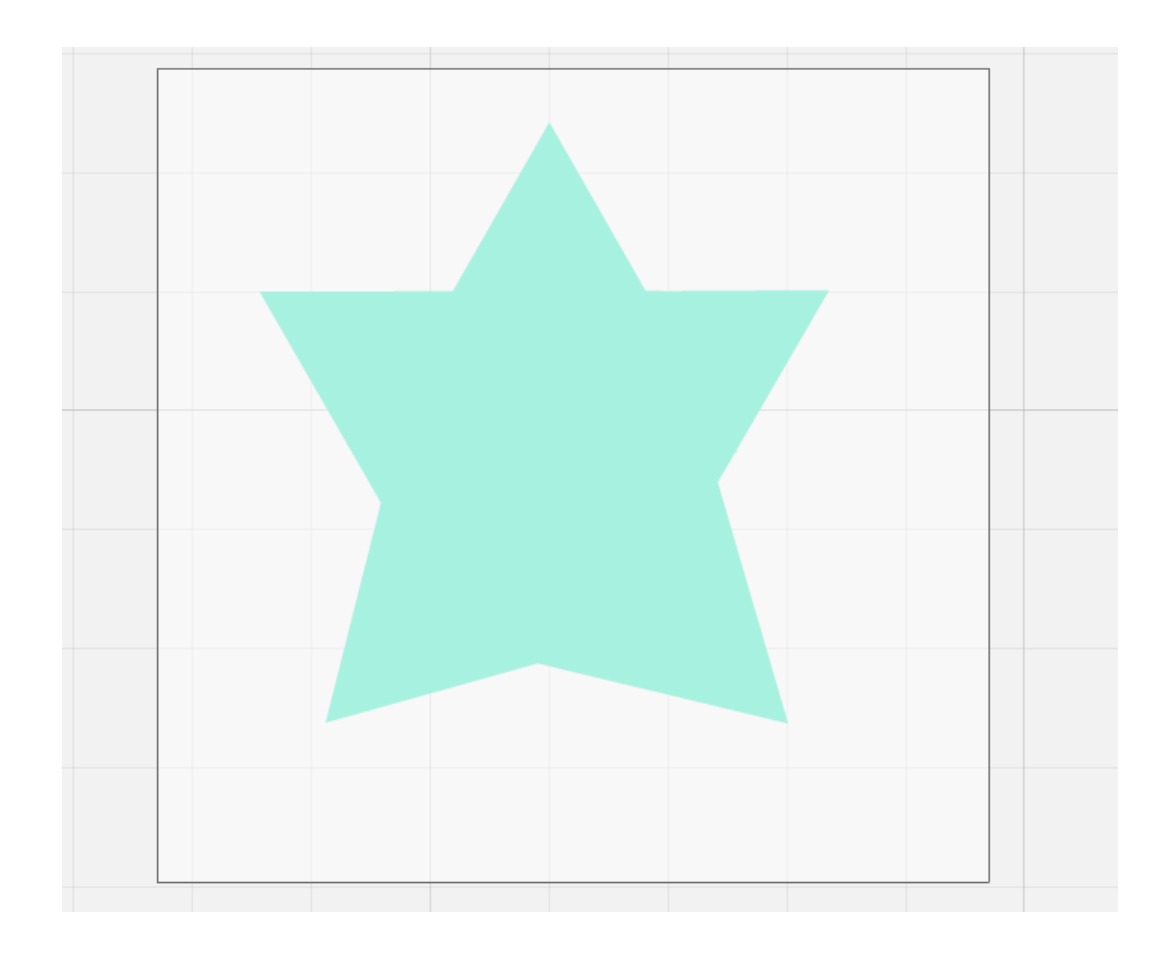

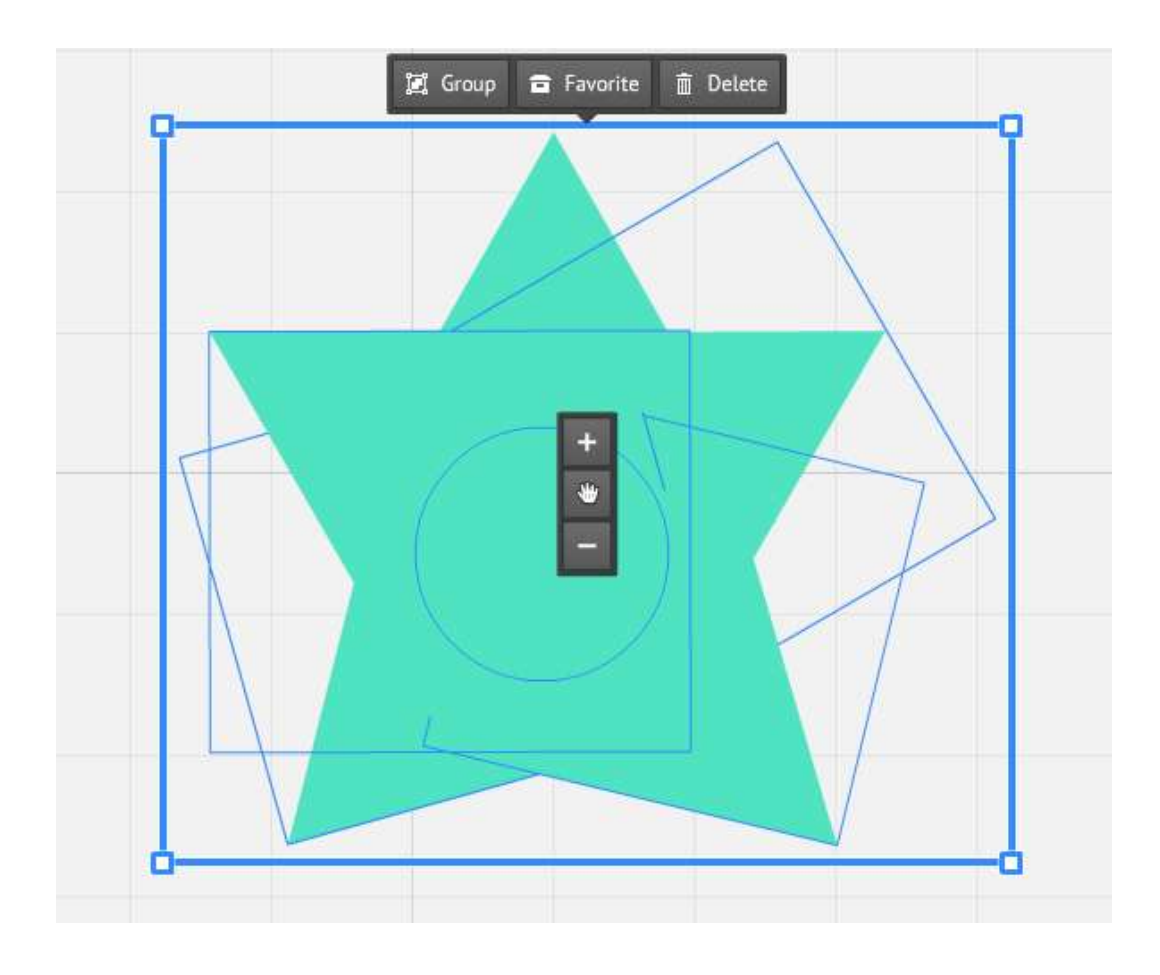

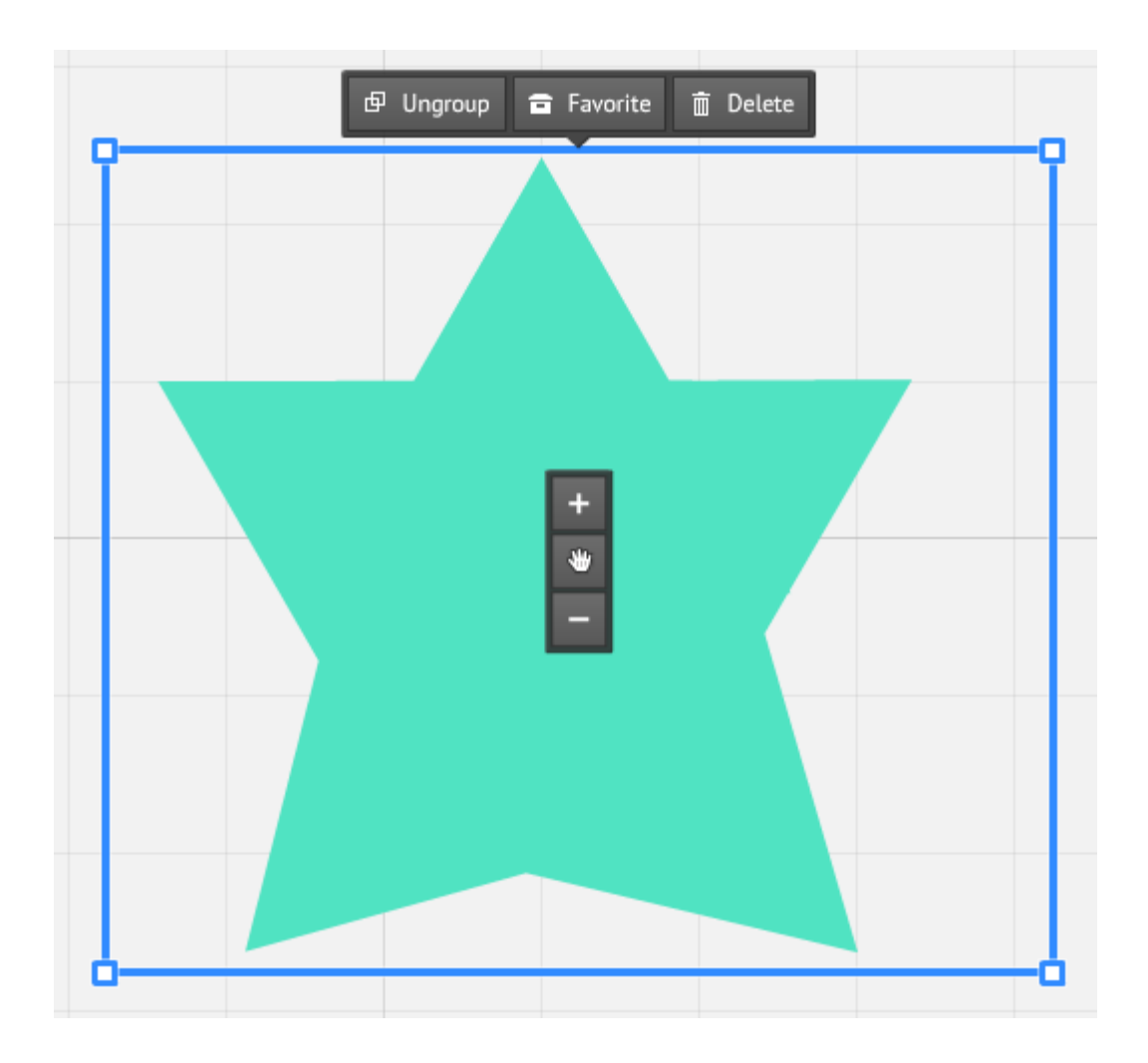

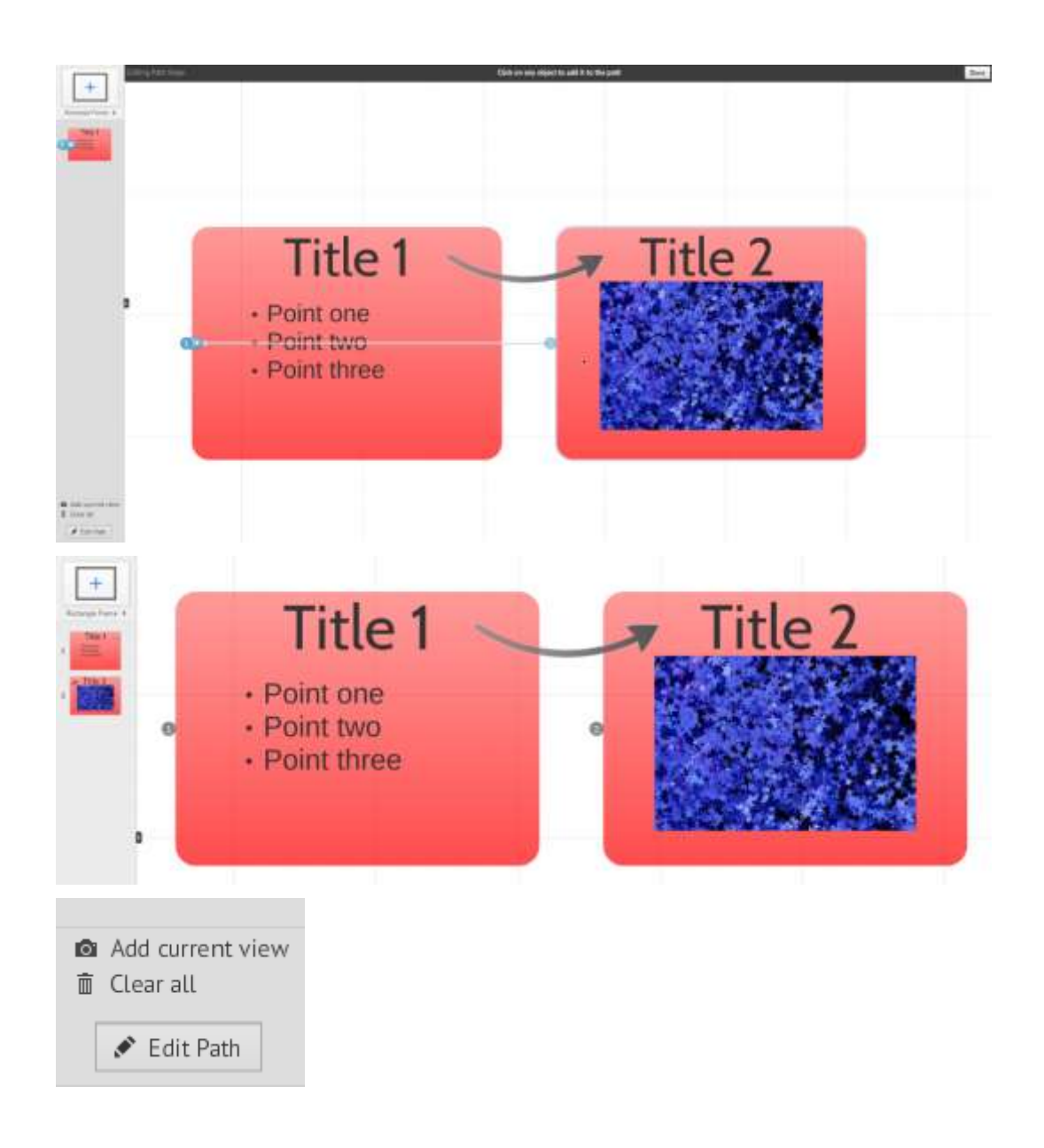

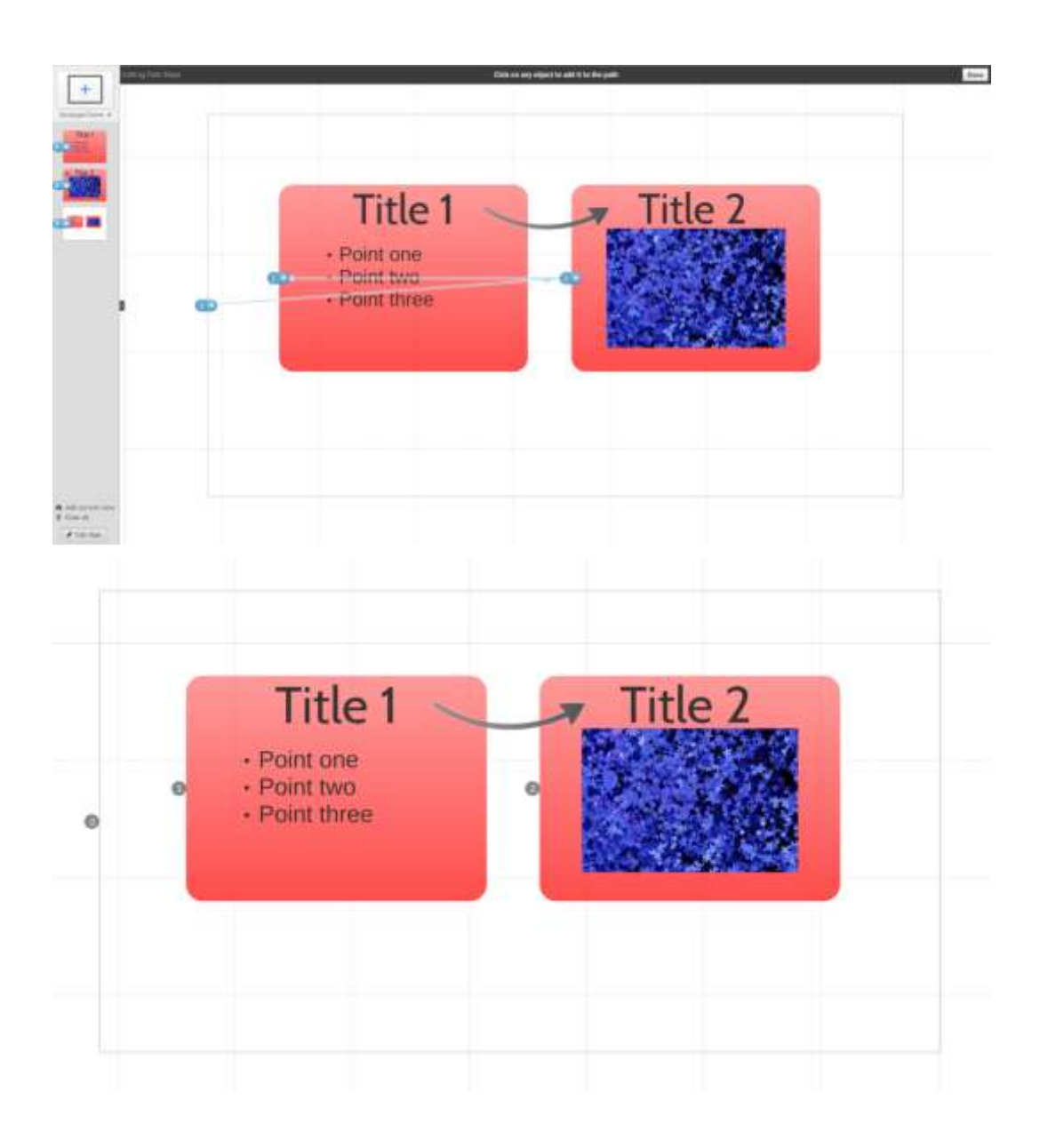

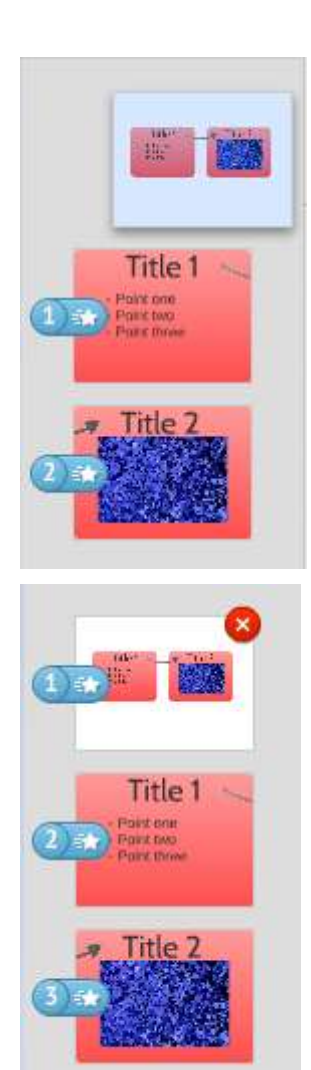

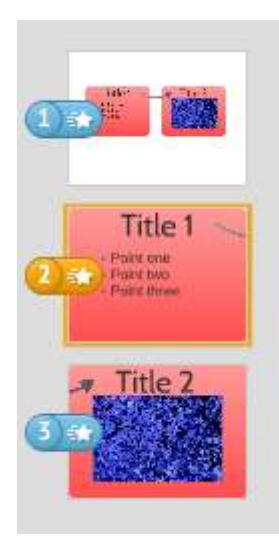

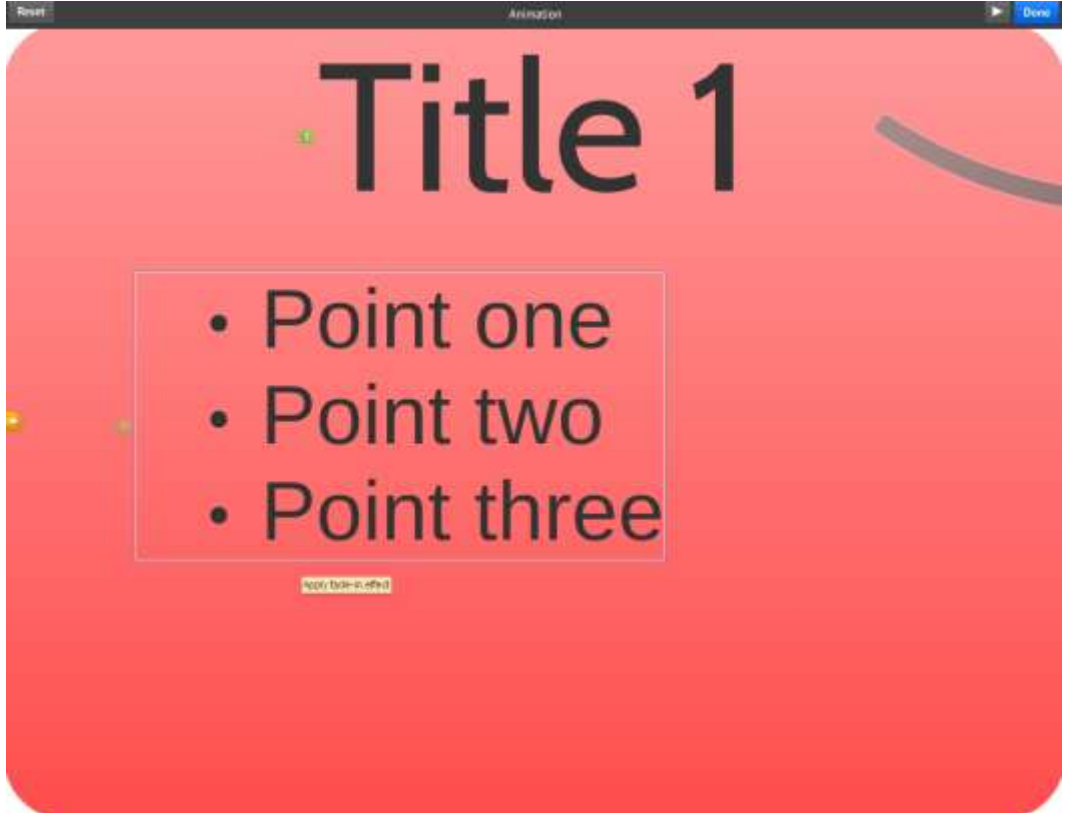

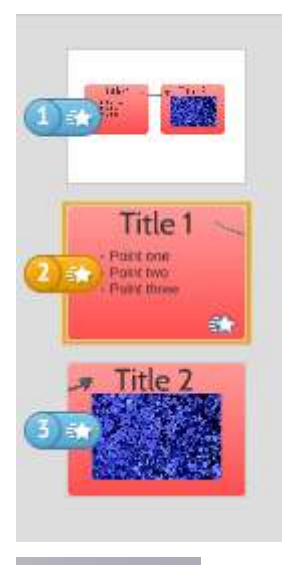

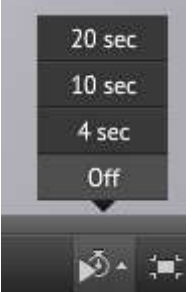

### *Chapter 7*, *Collaborating*

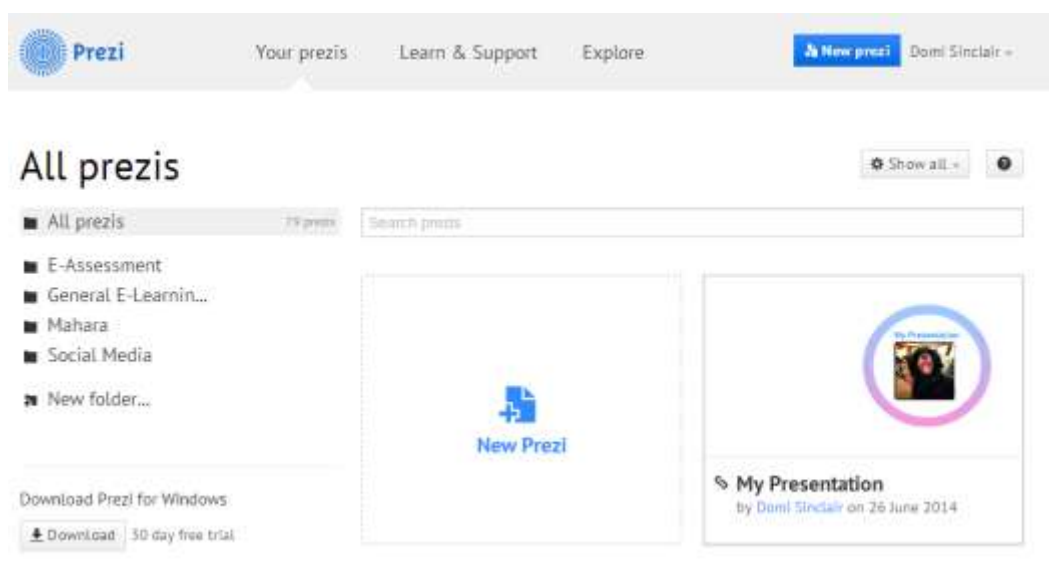

# **My Presentation**

#### Set privacy level

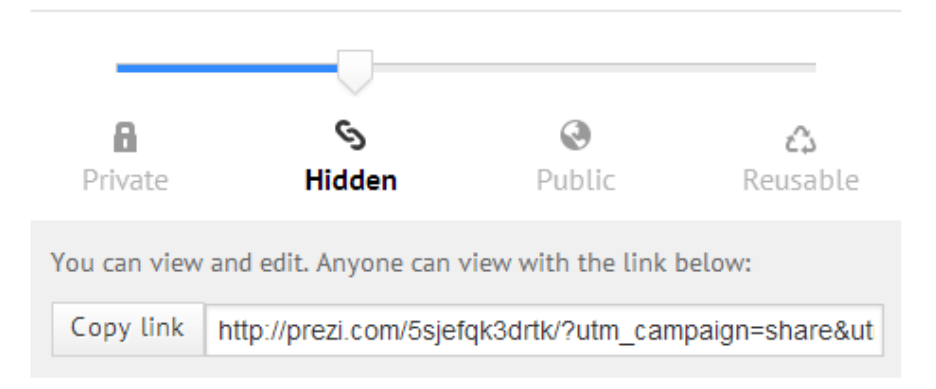

### Add people

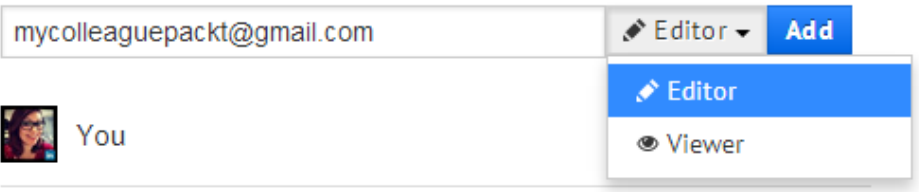

# **My Presentation**

#### Set privacy level

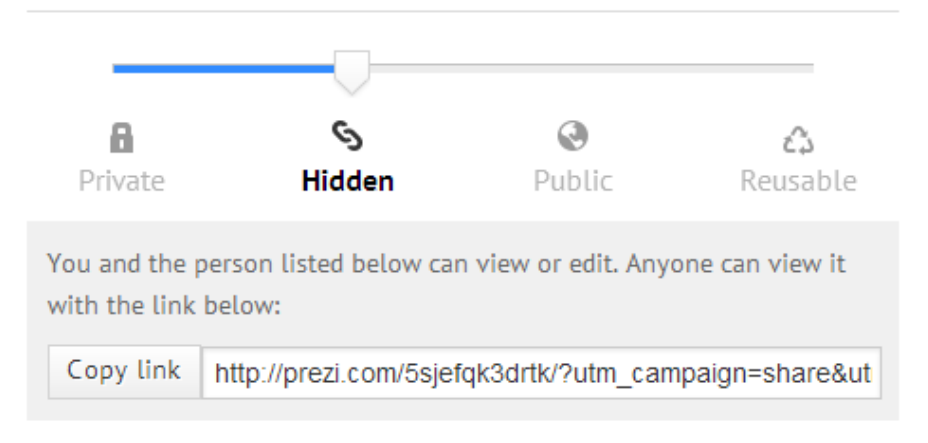

### Add people

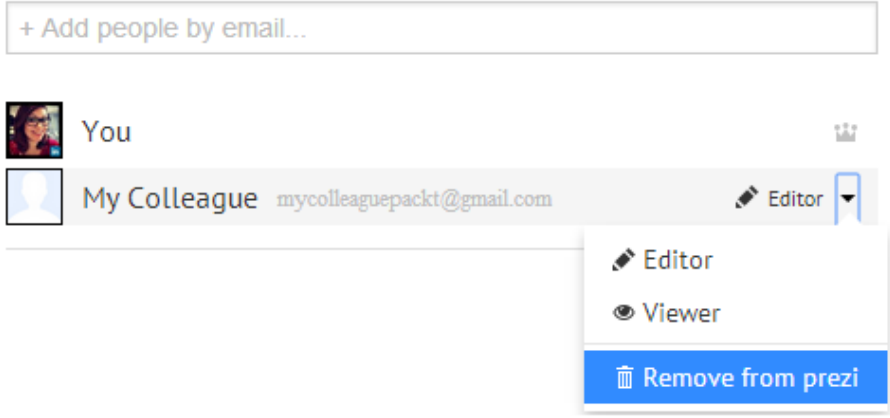

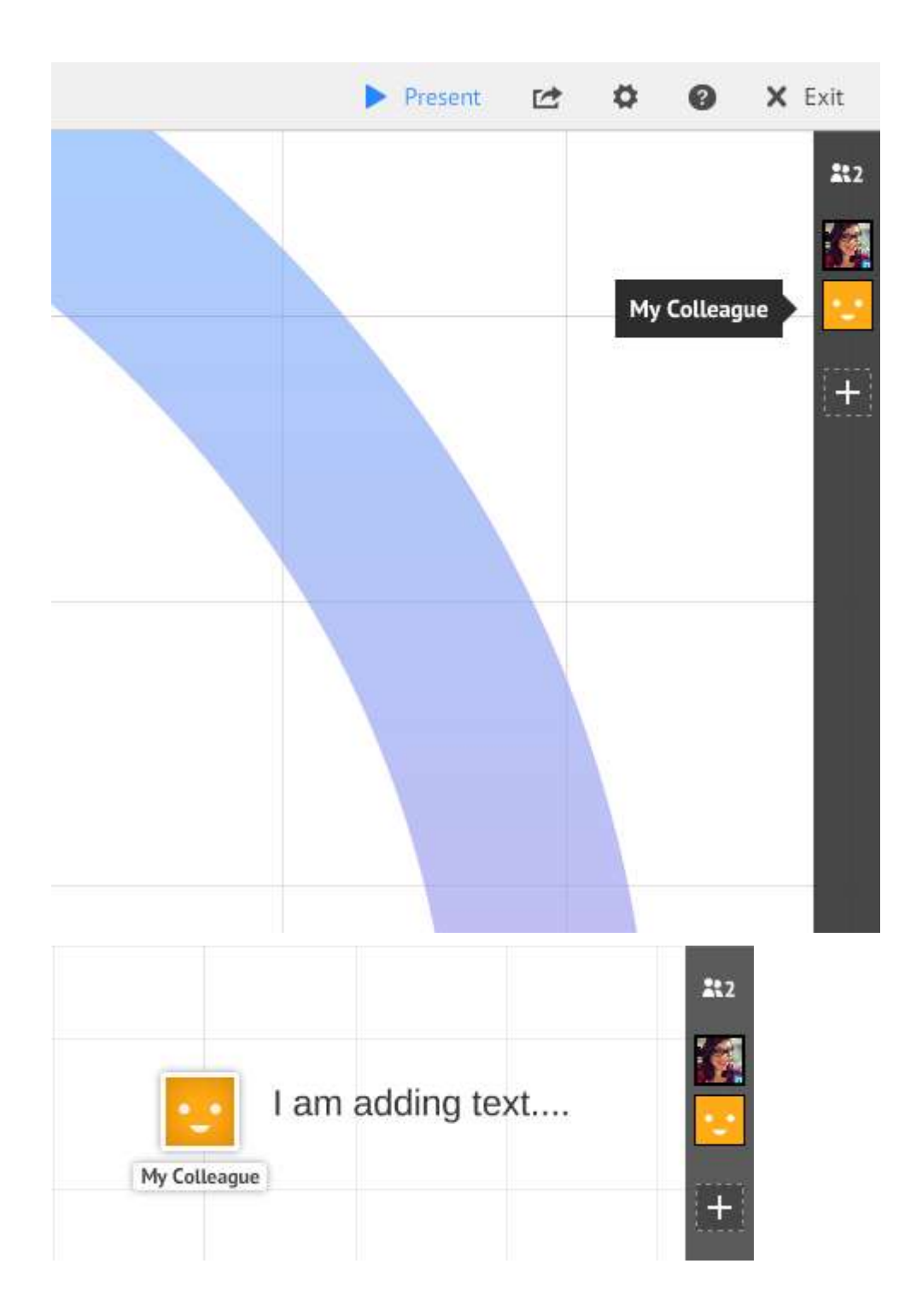

### Set privacy level

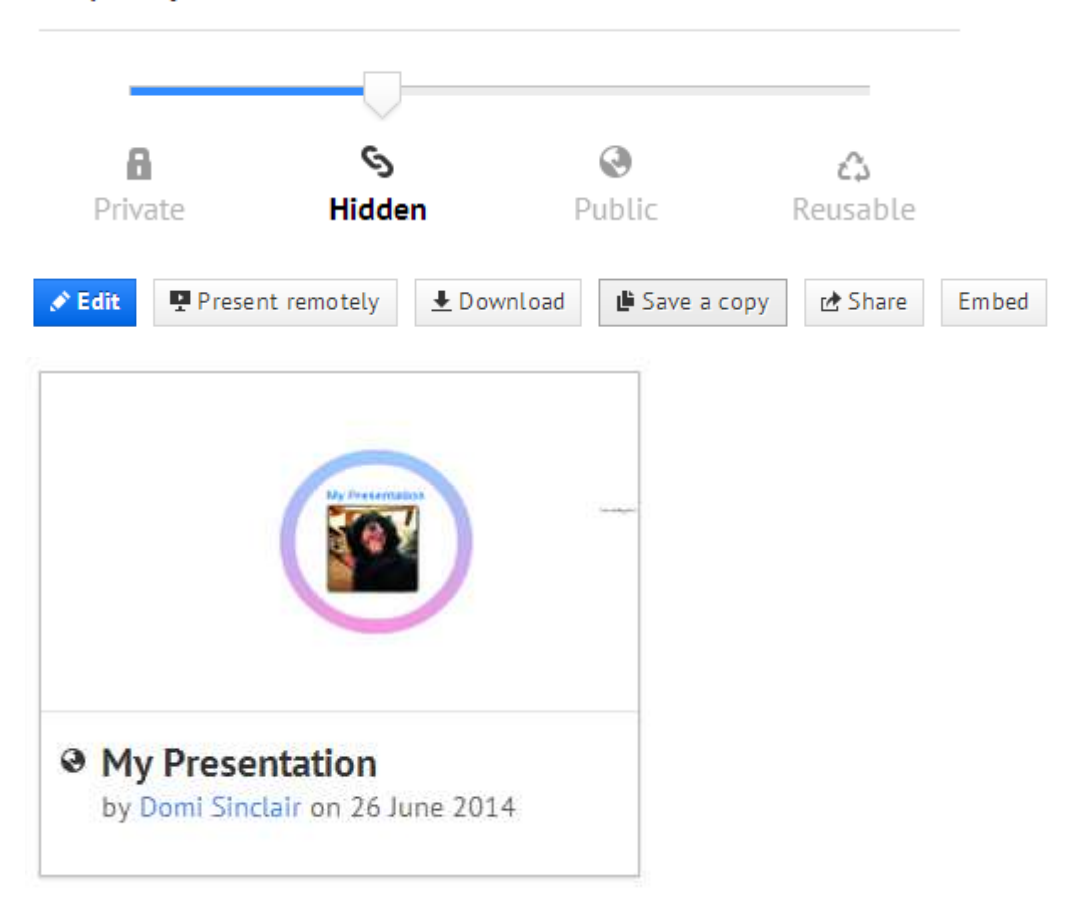

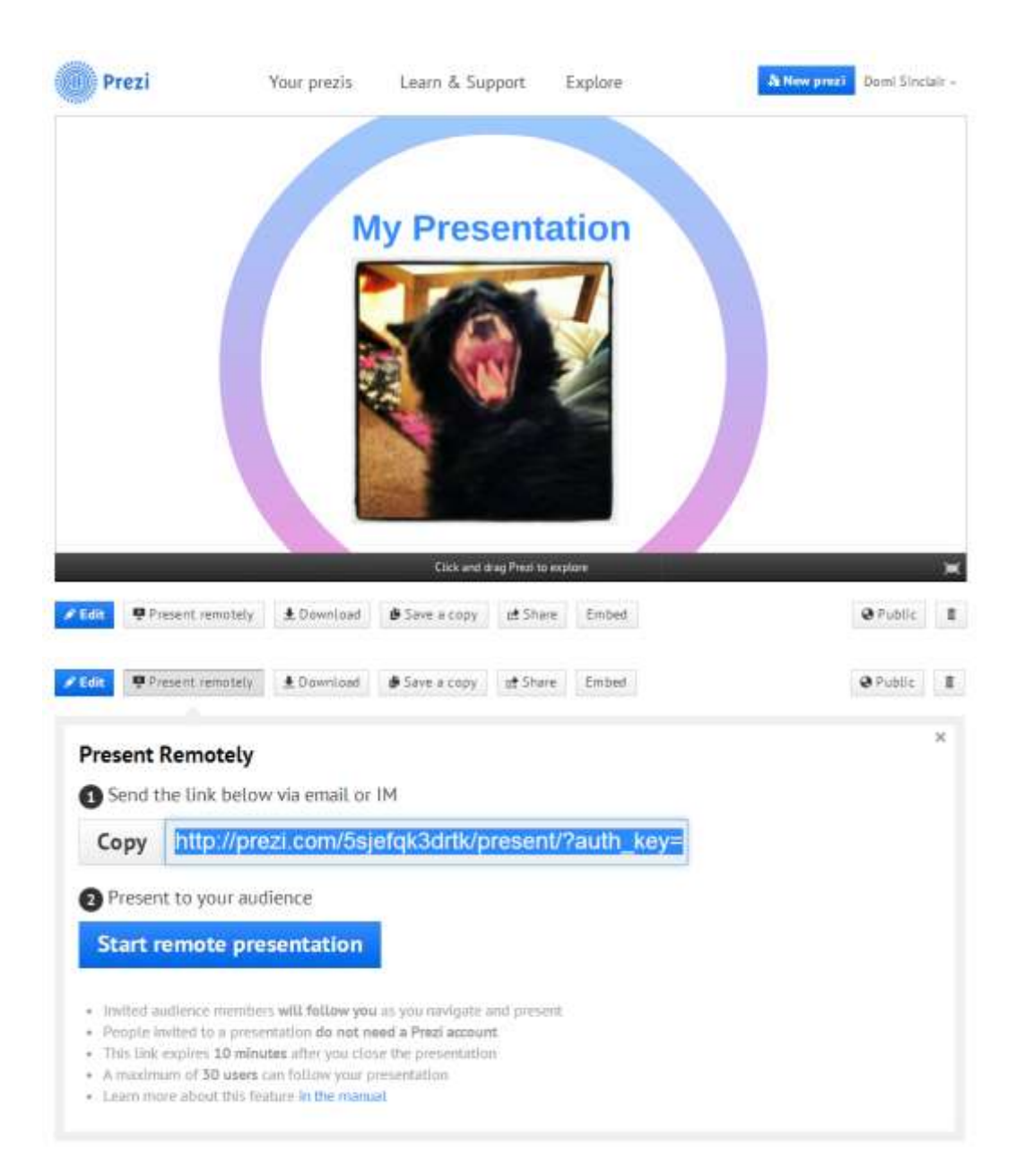

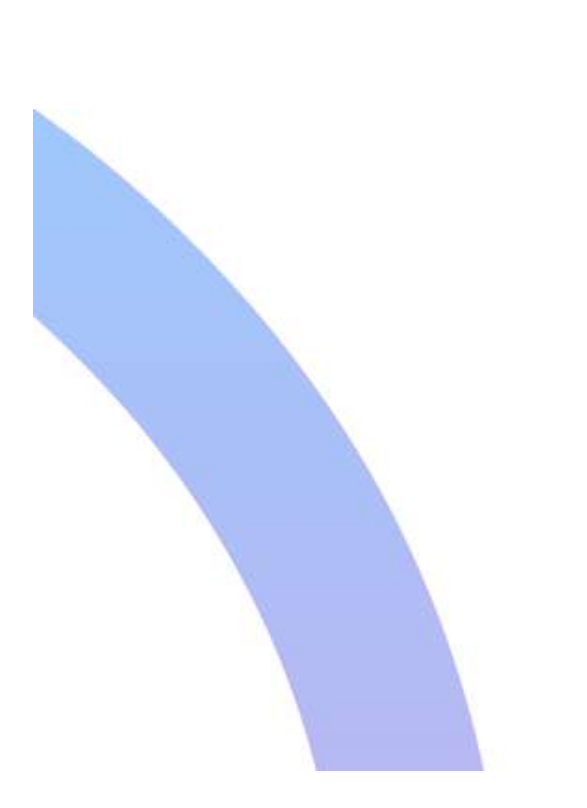

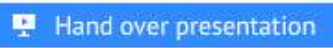

212

图<br>二、

- Zoom to position
- 2 Open profile

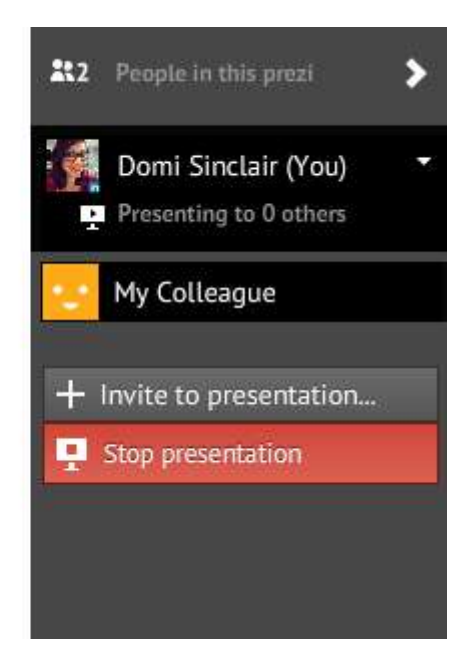

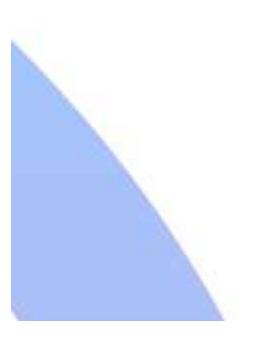